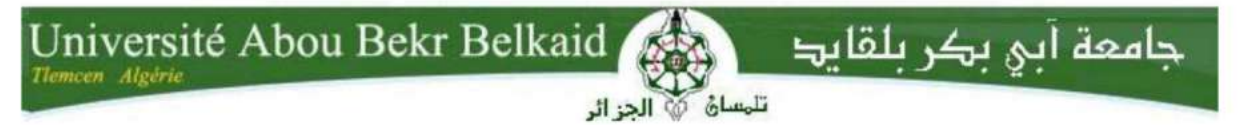

République Algérienne Démocratique et Populaire Université Abou Bakr Belkaid Tlemcen Faculté des Sciences

Département d'Informatique

## Mémoire de fin d'études Pour l'obtention du diplôme de Master en Informatique

**Option: Génie Logiciel (G.L)** 

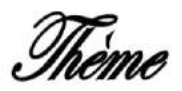

## Conception et réalisation d'une solution de gestion de suivi d'une intervention chirurgicale

## Réalisé par:

ZIANI Mohammed Issam Eddine.

## Présenté le 02 juillet 2023 devant le jury composé de:

**BENAMAR Abdelkrim** 

**AMRAOUI** Asma

**SETTOUTI Ahmed Khalid Yassine** 

**SELADJI Yassamine** 

Hadj slimane Fella

Président

Encadrante

Examinateur

Expert i2E

Invité

## Remerciements

D'abord et avant tout, merci à Allah le tout miséricordieux, de nous avoir donné la force, la patience et le savoir durant tout notre cursus universitaire.

Je tiens à remercier ensuite mon encadrante, Mme . AMRAOUI Asma pour son précieux soutien et son assistance tout au long de la réalisation et de la finalisation de ce mémoire. Je tiens également à la remercier pour sa disponibilité et la qualité de ses conseils, qui ont grandement contribué à la réussite de ce travail.

Je remercie également Mme HADJ SLIMANE Fella médecin anesthésiste au CHU de Nedroma qui nous a accordé de son précieux temps et nous a aidé sur le côté médical et nous a fourni toutes les informations nécessaires pour réaliser ce travail.

L'expression de mes remerciements les plus sincères va au président ainsi qu'aux membres de notre jury Mr. BENAMAR Abdelkrim , et Mr. SETTOUTI Ahmed Khalid Yassine , et notre expert du centre I2E Mme . SELADJI Yassamine pour avoir accepté de lire notre mémoire et d'évaluer notre travail.

Merci à tous les enseignants du département Informatique qui ont fournis des efforts pour nous donner leurs savoir durant tout notre cursus universitaire.

Un grand merci à mes parents et à tous les membres de ma famille respective de m'avoir apporté leur soutien tout au long de cette démarche. Leurs encouragements, leurs conseils et leur présence ont été d'une importance capitale pour mon parcours.

Enfin, je souhaite exprimer mes sincères remerciements et ma reconnaissance envers mes amis et collègues qui ont été présents à mes côtés, apportant un soutien moral et intellectuel tout au long de cette démarche. Leurs encouragements, leurs idées et leurs précieux échanges ont été une source d'inspiration et de motivation. Leur amitié et leur solidarité ont rendu ce parcours encore plus enrichissant et m'ont permis d'aller de l'avant avec confiance. Je suis profondément reconnaissant de les avoir à mes côtés.

## Dédicaces

À mes chers parents qui n'ont jamais arrêté de m'encourager et de me soutenir durant toutes les épreuves que j'ai passé dans ma vie ainsi que pour tous les sacrifices qu'ils ont consentis pour ma réussite, que Dieu les bénisse de santé, de bonheur et de prospérité, car ils méritent tout le meilleur. Je leur suis éternellement reconnaissant pour tout ce qu'ils ont fait pour moi.

À mon cher petit frère Ayoub.

À tout(es) mes ami(es), Khalil, Imad, Neila, Rania, Meryem, Nadji, Houssem, Ikram, et Wissam ..., avec les quels j'ai passé de très bons souvenirs, des moments de joie et de bonheur, ce qui m'a bien aidé pour avancer dans mes études.

À toute ma famille.

## Table des matières

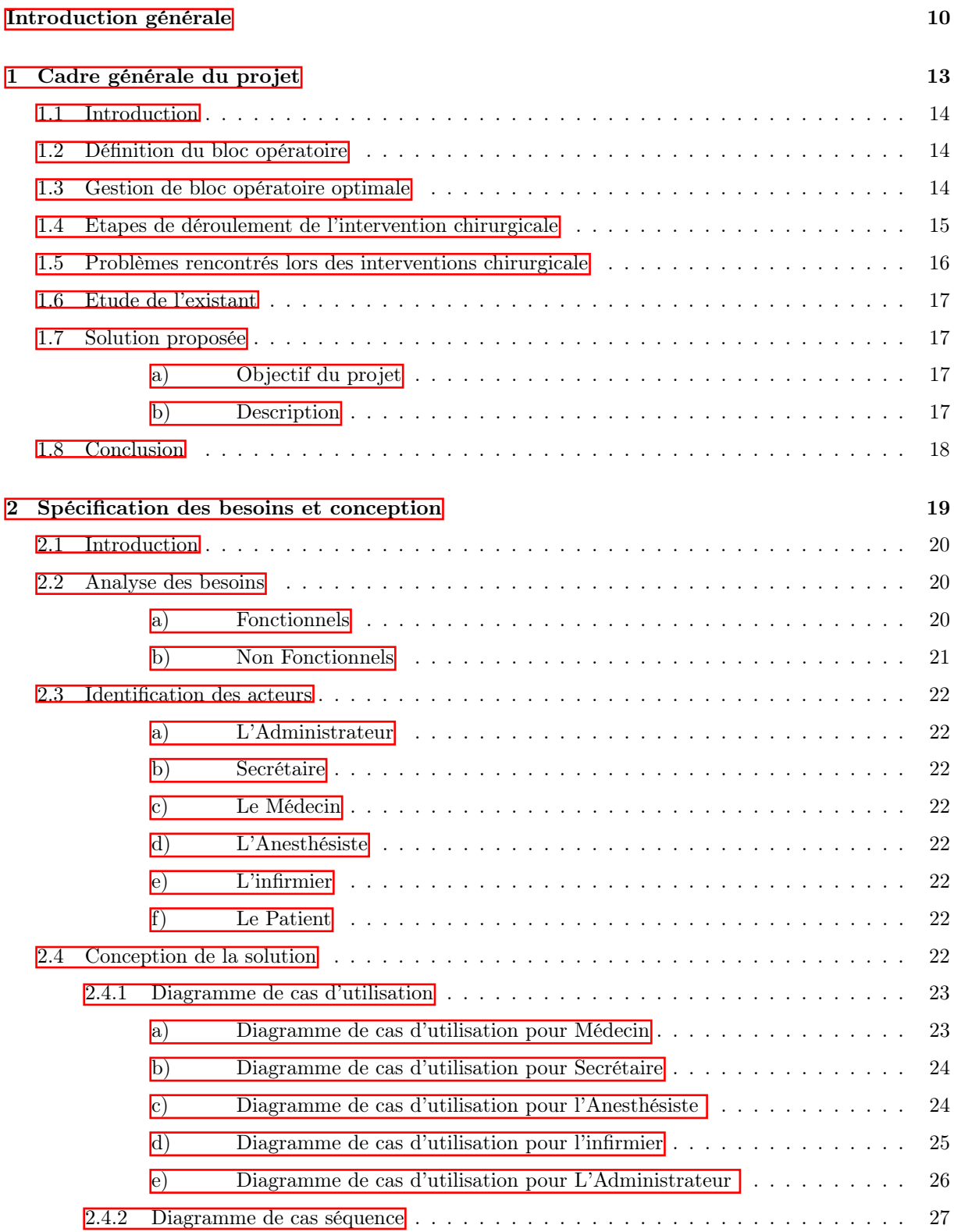

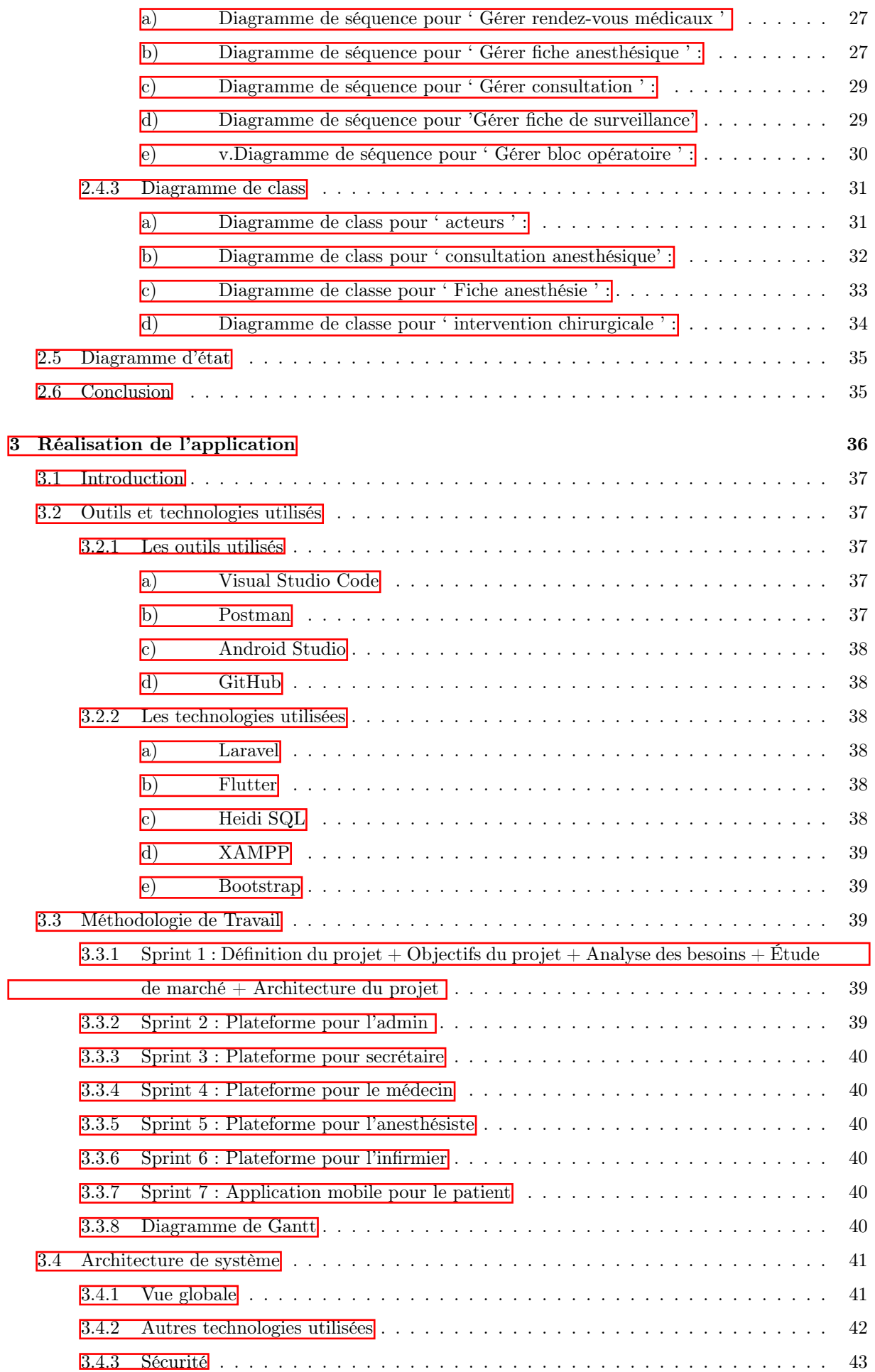

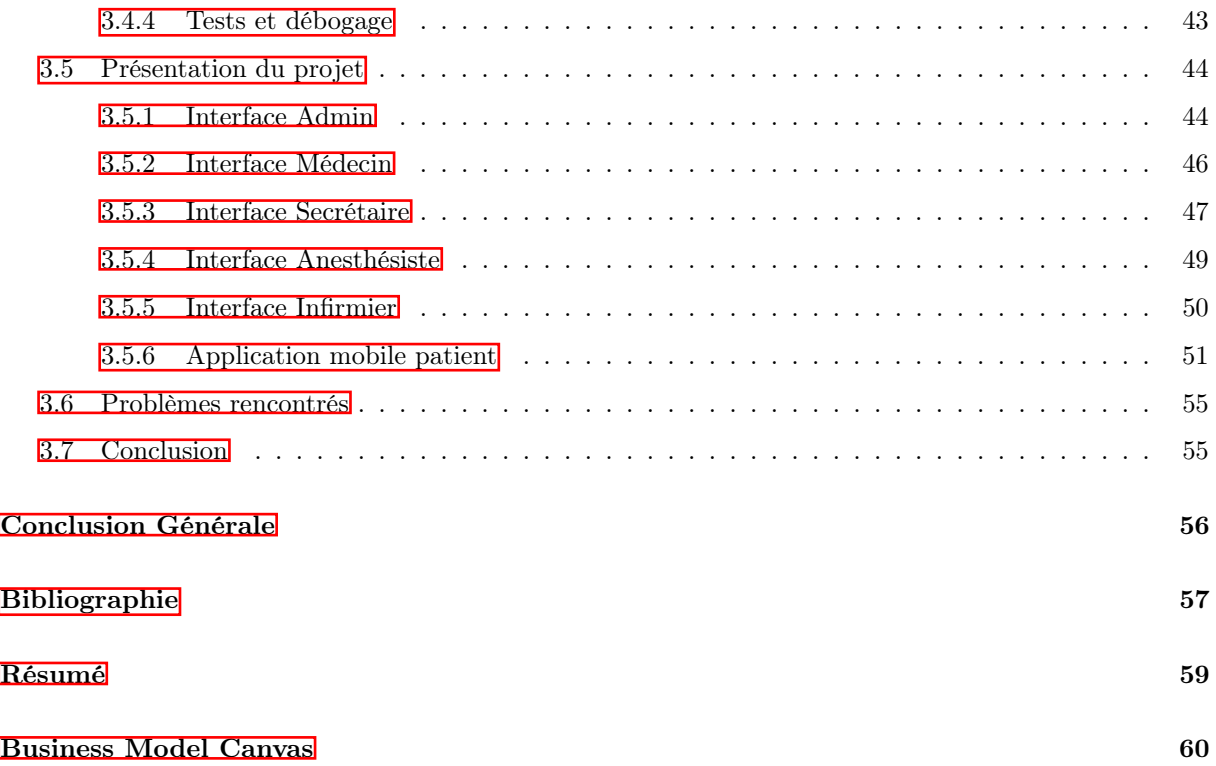

# Table des figures

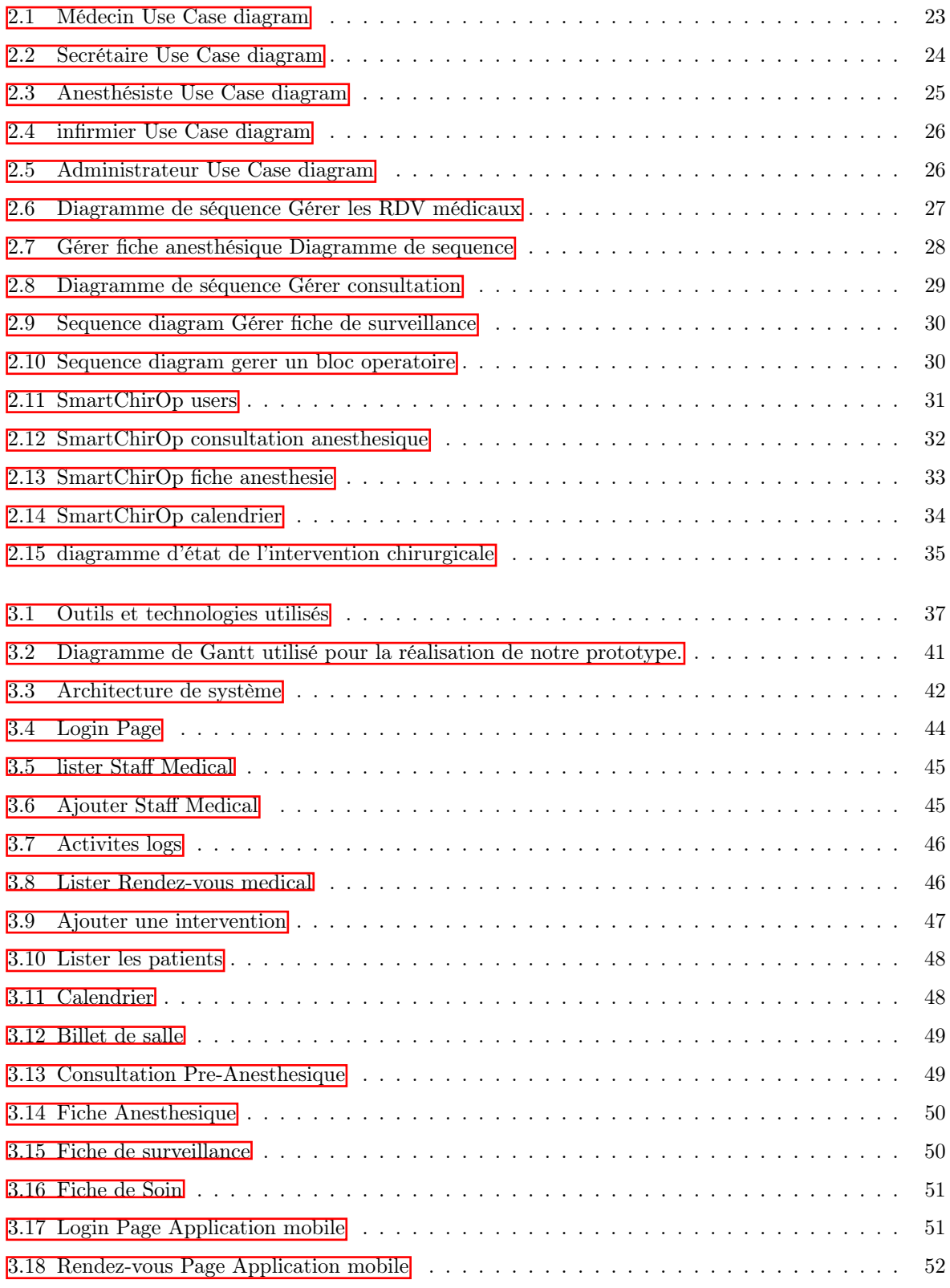

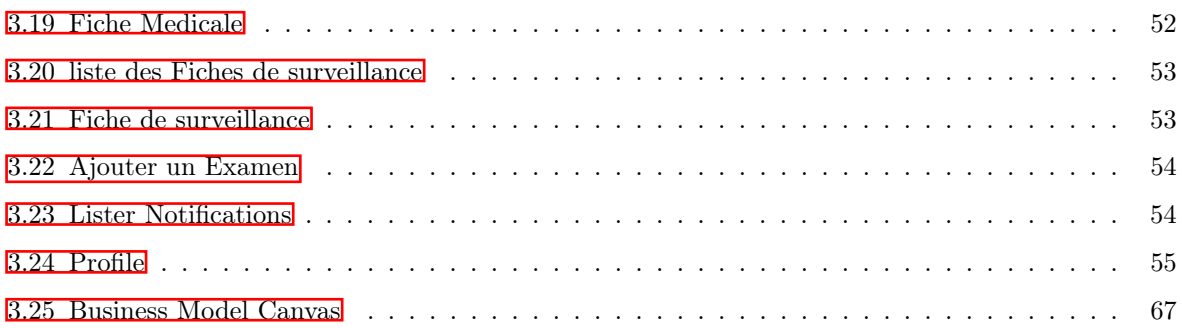

## Liste des tableaux

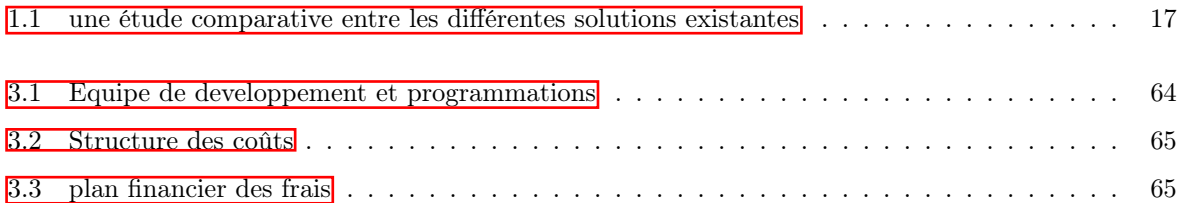

# Abréviations

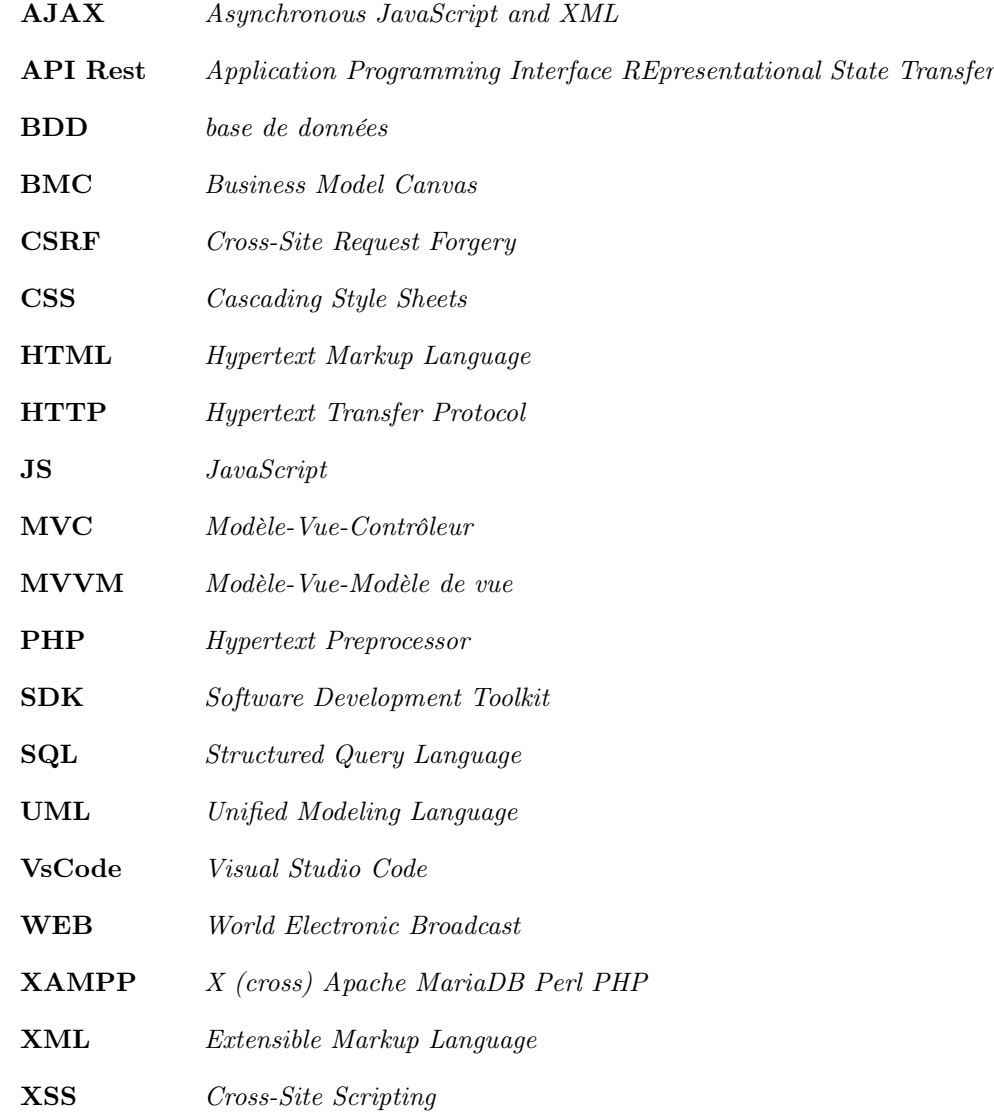

# <span id="page-10-0"></span>Introduction générale

## Contexte du projet

La chirurgie est un domaine critique de la médecine qui a un impact direct sur la santé et la qualité de vie des patients. Pour garantir des résultats optimaux pour les patients, il est essentiel que les interventions chirurgicales soient effectuées de manière efficace, précise et sûre. Cependant, la complexité de ces interventions et la nécessité de coordonner les actions de plusieurs membres de l'équipe médicale peuvent rendre difficile le suivi de l'avancée de l'intervention. C'est pourquoi il est important de disposer d'outils efficaces pour faciliter cette coordination et cette précision.

L'informatisation de la chirurgie est devenue une nécessité pour améliorer les résultats pour les patients et pour la sécurité des patients. Une solution de gestion pour le suivi des interventions chirurgicales peut améliorer la qualité des soins en permettant une meilleure coordination entre les membres de l'équipe médicale, en offrant une meilleure visibilité sur l'avancée de l'intervention et en permettant un accès en temps réel aux données médicales.

Cependant, la mise en place d'une telle solution n'est pas sans défis. Il est nécessaire de prendre en compte les spécificités du domaine chirurgical, les besoins des utilisateurs, les contraintes de sécurité et de confidentialité et les normes réglementaires. Il est également important de mettre en place une solution qui peut être facilement utilisée par les utilisateurs finaux et qui peut être mise à jour et améliorée en fonction des besoins évolutifs.

### Problématique et motivations

En Algérie, les TIC ne sont presque pas utilisés dans les blocs opératoires sauf pour l'imagerie médicale qui permet de donner des images précises aux chirurgiens alors qu'il est possible d'élargir l'utilisation et profiter des avantages que peuvent offrir les TIC dans ce domaine.

A l'heure actuelle, les Technologies de l'information et de communication (TIC) jouent un rôle très important dans le domaine médical y compris le bloc opératoire, ça va de la gestion des dossiers des patients à la planification des interventions.

Le but de ce travail est de décrire les différentes étapes de la conception et de la mise en œuvre d'une solution de gestion pour le suivi des interventions chirurgicales. Il couvre les aspects techniques et pratiques de la mise en place de cette solution, ainsi que les défis et les opportunités associés à sa mise en œuvre. Il offre également des conseils pour la mise en place d'une solution qui répond aux besoins des utilisateurs, qui respecte les normes réglementaires et qui est facile à utiliser. Ce mémoire est destiné aux professionnels de la santé, aux développeurs de logiciels, aux gestionnaires de projets et à tous ceux qui souhaitent en savoir plus sur la conception et la mise en œuvre d'une solution de gestion pour le suivi des interventions chirurgicales.

## Organisation du mémoire

Le travail que nous avons réalisé a été réparti en 3 chapitres :

Dans le premier chapitre, nous avons commencé par une introduction sur la chirurgie et les interventions chirurgicales, nous avons fait une petite définition du bloc opératoire, puis nous avons entamé la gestion de bloc opératoire optimale et les étapes de déroulement d'une intervention chirurgicale, ensuite nous avons citent les problèmes rencontrés lors des interventions chirurgicales.

Ensuite, dans le second chapitre, nous avons effectué une analyse des exigences et exposé la conception de notre système, que nous avons concrétisée en utilisant le langage de modélisation UML.

Dans le dernier chapitre, nous avons exposé les divers outils et technologies que nous avons choisis pour mettre en œuvre notre système, en décrivant les résultats souhaités. Nous présentons ensuite l'architecture globale de notre système, et nous illustrons également les applications que nous avons développées.

Enfin, nous clôturons ce mémoire par une conclusion générale.

<span id="page-13-0"></span>Chapitre 1

# Cadre générale du projet

## <span id="page-14-0"></span>1.1 Introduction

Le besoin d'informatisation des interventions chirurgicales dans les salles d'opération devient de plus en plus important alors que les systèmes de santé dans le monde cherchent à améliorer l'efficacité et les résultats pour les patients. Dans de nombreux pays, y compris l'Algérie, le domaine médical a été relativement lent à adopter les technologies numériques. Cependant, la mise en place d'une plateforme web pour suivre l'avancée des interventions chirurgicales au potentiel d'apporter des avantages significatifs tant pour les patients que pour les prestataires de soins de santé.

Dans ce chapitre, nous allons décrire le bloc opératoire et comment il faut le gérer, les problèmes rencontrés et bien sur les étapes de réalisation d'une intervention chirurgicale.

## <span id="page-14-1"></span>1.2 Définition du bloc opératoire

Un bloc opératoire est une pièce équipée pour les interventions chirurgicales. Il s'agit d'une zone dans un hôpital ou un centre médical qui est strictement contrôlée et stérilisée pour assurer la sécurité des patients et des professionnels de la santé pendant les interventions chirurgicales.

Les caractéristiques d'un bloc opératoire comprennent généralement :

- Une zone de préparation pour le patient : où le patient est préparé pour l'intervention chirurgicale en étant nettoyé et désinfecté.
- Une zone d'incision stérile : où l'intervention chirurgicale a lieu. Elle est équipée de tables d'opération, de lumières, de moniteurs, d'instruments chirurgicaux et d'autres équipements.
- Une zone de récupération : où le patient est surveillé après l'intervention chirurgicale pour s'assurer qu'il se remet bien.
- Une salle de stérilisation : où les instruments chirurgicaux sont stérilisés et préparés pour l'utilisation prochaine.
- Une zone de stockage : où les instruments chirurgicaux et les fournitures sont stockés.
- Une zone de circulation : où les patients, les professionnels de la santé et les visiteurs se déplacent dans le bloc opératoire.

En résumé, un bloc opératoire est un espace dédié et équipé pour les interventions chirurgicales, qui est strictement contrôlé et stérilisé pour assurer la sécurité des patients et des professionnels de la santé.[\[1\]](#page-57-1)

## <span id="page-14-2"></span>1.3 Gestion de bloc opératoire optimale

La gestion optimale d'un bloc opératoire nécessite une planification efficace et une coordination des activités pour assurer un flux de travail fluide et une utilisation efficace des ressources. Il est important de maintenir une communication claire entre les différents membres de l'équipe chirurgicale, y compris les médecins, les infirmières, les anesthésistes et les techniciens de bloc opératoire, pour garantir une coordination efficace des activités.

Voici quelques éléments clés pour une gestion optimale d'un bloc opératoire :

— Planification des opérations : Il est important de planifier les opérations à l'avance en utilisant un système de planification efficace pour maximiser l'utilisation des ressources et minimiser les temps d'attente pour les patients.

- Hygiène et sécurité : La gestion optimale d'un bloc opératoire nécessite un respect rigoureux des normes d'hygiène pour minimiser les risques d'infection pour les patients. Il est également important de garantir la sécurité des patients et du personnel en respectant les protocoles de sécurité appropriés.
- Gestion des stocks et des équipements : Il est important de gérer efficacement les stocks et les équipements pour garantir que les matériels nécessaires sont disponibles lorsque les opérations sont planifiées. Il est également important de maintenir l'équipement en bon état pour garantir sa fonctionnalité et sa sécurité.
- Communication efficace : Il est important de maintenir une communication efficace entre les différents membres de l'équipe pour garantir une coordination efficace des activités. Il est important de maintenir une communication efficace entre les différents membres de l'équipe pour garantir une coordination efficace des activités.
- Suivi et évaluation des performances : Il est important de surveiller et évaluer les performances du bloc opératoire pour identifier les domaines à améliorer et pour s'assurer que les objectifs sont atteints.

En résumé, la gestion optimale d'un bloc opératoire nécessite une planification efficace, une coordination des activités, une communication efficace, une gestion efficace des stocks et des équipements, et un suivi et une évaluation des performances pour garantir une utilisation efficace des ressources et une qualité de soins optimale pour les patients. [\[2\]](#page-57-2)

## <span id="page-15-0"></span>1.4 Etapes de déroulement de l'intervention chirurgicale

Les étapes de déroulement d'une intervention chirurgicale varient en fonction de la procédure spécifique, mais il existe généralement certaines étapes courantes qui se déroulent dans la plupart des interventions chirurgicales.

Voici les étapes générales d'une intervention chirurgicale :

#### Phase pré-opératoire :

— Préparation du patient : Le patient est préparé pour l'intervention chirurgicale en se conformant à un régime alimentaire spécifique, en prenant des médicaments prescrits par le médecin et en suivant d'autres consignes spécifiques.

#### Phase per-opératoire :

- Anesthésie : L'anesthésie est administrée pour rendre le patient insensible à la douleur pendant l'intervention chirurgicale. Il existe différents types d'anesthésie, y compris la générale, la locorégionale et la locale.
- Incision : Le chirurgien effectue une incision pour accéder à la zone où l'intervention doit être effectuée.
- Exécution de la procédure : Le chirurgien effectue la procédure chirurgicale en utilisant les instruments appropriés et en suivant les protocoles appropriés.
- Fermeture de l'incision : Une fois la procédure terminée, le chirurgien ferme l'incision en utilisant des points de suture, des agrafes ou des bandes adhésives.

#### Phase post-opératoire :

- Récupération postopératoire : Le patient est surveillé pendant la période de récupération postopératoire pour s'assurer qu'il se remet bien de l'intervention chirurgicale.
- Rentrer à la maison : Le patient est libéré pour rentrer chez lui après la récupération postopératoire Il est important de noter que ces étapes peuvent varier en fonction de la procédure chirurgicale spécifique, et peuvent être adaptées en fonction des besoins individuels du patient. [\[3\]](#page-57-3)

## <span id="page-16-0"></span>1.5 Problèmes rencontrés lors des interventions chirurgicale

Il existe de nombreux problèmes qui peuvent survenir lors d'une intervention chirurgicale. Certains d'entre eux sont les suivants :

- Complications liées à l'anesthésie : réactions allergiques, difficultés respiratoires, et problèmes cardiaques peuvent survenir lors de l'utilisation de médicaments pour endormir le patient.
- Saignements excessifs : les saignements excessifs peuvent survenir pendant ou après l'intervention chirurgicale, ce qui peut entraîner des complications graves telles que l'insuffisance cardiaque ou la perte de sang importante.
- Infections : les infections péropératoires peuvent survenir pendant une intervention chirurgicale et entraîner des complications graves telles que la septicémie ou la méningite.
- Complications liées à la cicatrisation : les cicatrices douloureuses ou mal formées, la rétraction des tissus et la nécrose des tissus peuvent survenir lors de la cicatrisation.
- Complications liées à l'organe ciblé : les complications liées à l'organe ciblé de l'intervention chirurgicale peuvent survenir, telles que des lésions nerveuses, des lésions vasculaires, des lésions des organes internes, etc.
- Réactions à des médicaments : Les patients peuvent avoir des réactions indésirables à des médicaments utilisés pendant l'intervention chirurgicale. [\[4\]](#page-57-4)
- Erreurs de communication : Les erreurs de communication entre les membres de l'équipe chirurgicale peuvent avoir des conséquences graves. Des études ont montré que la communication inefficace était un facteur majeur dans les erreurs chirurgicales. [\[5\]](#page-57-5)
- Fatigue et épuisement : Les chirurgiens et les membres de l'équipe chirurgicale peuvent être confrontés à une fatigue excessive en raison de longues heures de travail, ce qui peut affecter leur performance et leur prise de décision. Des recherches ont montré que la fatigue des chirurgiens est associée à une augmentation des erreurs chirurgicales. [\[6\]](#page-57-6)
- Compétence et formation insuffisantes : Des compétences chirurgicales insuffisantes ou une formation inadéquate peuvent entraîner des erreurs lors des interventions chirurgicales. Des études ont montré que le manque d'expérience et de formation appropriée était associé à des complications chirurgicales plus fréquentes. [\[7\]](#page-57-7)
- Stress émotionnel : Les interventions chirurgicales peuvent être stressantes pour les chirurgiens et les membres de l'équipe, ce qui peut influencer leur prise de décision et leur performance. Des recherches ont montré que le stress émotionnel pouvait altérer les compétences cognitives et techniques des chirurgiens. [\[7\]](#page-57-7)

## <span id="page-17-0"></span>1.6 Etude de l'existant

Il est possible de trouver des solutions de gestion de dossiers médicaux électroniques (EMR) qui permettent la saisie, l'accès et la mise à jour de l'information en temps réel. Ces solutions peuvent aider à améliorer la qualité des soins, la coordination des soins entre les différents prestataires de soins et la communication entre les différents membres de l'équipe médicale.

Il est également possible de trouver des solutions de gestion de la chirurgie qui permettent de planifier, de programmer et de suivre les interventions chirurgicales de manière efficace. Ces solutions peuvent inclure des fonctionnalités telles que la gestion des blocs opératoires, la gestion des listes d'attente, la gestion des effectifs médicaux et la gestion des stocks de matériel chirurgical.

Le tableau suivant montre une étude comparative entre les différentes solutions existantes :

<span id="page-17-4"></span>

|                                     | Gestion du bloc<br>opératoire             | <b>Gestion dossier</b><br>médical         | Calendrier<br>intelligent | Application<br>mobile | Suivi pots-<br>opératoire | Application<br>complète |
|-------------------------------------|-------------------------------------------|-------------------------------------------|---------------------------|-----------------------|---------------------------|-------------------------|
| Niveau<br>international             | Disponible                                | Disponible                                | Indisponible              | Disponible            | Disponible                | Disponible              |
| Niveau<br>National                  | Disponible<br>(Ouelque)<br>établissement) | Disponible<br>(Ouelque)<br>établissement) | Indisponible              | Indisponible          | Indisponible              | Indisponible            |
| Niveau de la<br>ville de<br>Tlemcen | Disponible<br>(Quelque<br>établissement)  | Disponible<br>(Ouelque<br>établissement)  | Indisponible              | Indisponible          | Indisponible              | Indisponible            |
| Notre<br>Application                | Disponible                                | Disponible                                | Disponible                | Disponible            | Disponible                | Disponible              |

Table 1.1 – une étude comparative entre les différentes solutions existantes

## <span id="page-17-1"></span>1.7 Solution proposée

#### <span id="page-17-2"></span>a) Objectif du projet

- Planification et organisation du bloc opératoire et des intervenants avec gestion des urgences.
- Commande vocale pour des raisons sanitaires et des raisons d'hygiène.
- Application mobile pour le patient pour le suivi postopératoire après l'intervention.
- Développement de la e-santé en Algérie.
- Mettre l'accent sur les soins centrés sur le patient.
- Minimiser les réadmissions.
- Disponibilité de places supplémentaires pour les nouveaux patients.
- Amélioration de la transition des soins des patients postopératoires de l'établissement à domicile.
- Solution paramétrable qui peut être déployée partout.

#### <span id="page-17-3"></span>b) Description

On peut repartir la procédure de l'intervention chirurgicale en trois étapes :

— Avant l'intervention :

Le patient vient et fait une consultation préopératoire et préanesthésique muni avec ces résultats

des examens demandés pour prendre une décision et le programmer à l'aide d'un calendrier intelligent qui contient les informations nécessaires de l'intervention (le numéro du bloc, le staff médical, la date de l'intervention).

— Pendant l'intervention :

L'infirmier fait une vérification du numéro du bloc et le staff médical à l'aide de calendrier intelligent, après il fait une vérification du bloc, pendant l'intervention ce dernier insère sur sa tablette les étapes de l'intervention avec horodatage avec des commandes vocales.

— Après l'intervention :

Le patient se trouve dans la salle de réveil avec un infirmier qui lui surveille et insère dans la tablette les différentes nouvelles du patient, une fois le patient se réveille et sortira l'infirmier finalise la fiche thérapeutique disponible dans l'application. Une fois sortis, les patients répondent via une interface tactile sur leur smartphone à une série de questions liées à la qualité de leur récupération, degré de douleur et prendre quotidiennement des photos de leur site d'incision chirurgicale.

## <span id="page-18-0"></span>1.8 Conclusion

Dans ce chapitre, nous avons parlé du bloc opératoire et la gestion de ce dernier d'une manière optimale, Et on second lieu, on a acheminé les étapes de déroulement d'une intervention chirurgicale ainsi que les problèmes et les risques qu'on les trouve pendent les interventions. Après on a fait une comparaison entre les différentes solutions qui existe en Algérie. Enfin nous avons proposé une solution optimale pour gérer suivi d'une intervention chirurgicale.

Le chapitre suivant décrit les besoins fonctionnels et non fonctionnels de notre solution ainsi que toute la partie conception.

<span id="page-19-0"></span>Chapitre 2

Spécification des besoins et conception

## <span id="page-20-0"></span>2.1 Introduction

L'étape de spécification des besoins et de conception revêt une importance primordiale dans la réalisation de notre projet. Elle comprend plusieurs étapes clés qui nous permettent de comprendre les exigences fonctionnelles et non fonctionnelles, d'identifier les acteurs impliqués et de définir la méthodologie de travail. Dans ce cadre, nous avons prévu une série de sprints pour développer différentes. Pour assurer une gestion efficace du projet, nous avons également élaboré un diagramme de Gantt pour visualiser les différentes tâches et les délais prévus.

## <span id="page-20-1"></span>2.2 Analyse des besoins

#### <span id="page-20-2"></span>a) Fonctionnels

Notre application web et mobile offre une architecture à plusieurs niveaux d'accès, ce qui permet à différents utilisateurs de bénéficier de fonctionnalités spécifiques en fonction de leurs droits d'accès.

- Accès Administrateur :
	- Se connecter grâce à un compte prédéfinît.
	- Cree un compte pour un administrateur, médecin, secrétaire, anesthésiste ou un infirmier.
	- Mettre à jour les données d'un administrateur ou un médecin, secrétaire, anesthésiste ou infirmier.
	- Supprimer un administrateur ou un médecin, secrétaire, anesthésiste ou un infirmier.
	- Ajouter un bloc opératoire et salle de soin et les occupations et les spécialités du staff médicale et les types d'intervention chirurgical.
	- Mettre à jour les données d'un bloc opératoire et salle de soin et les occupations et les spécialités du staff médicale et les types d'intervention chirurgical.
	- Supprimer un bloc opératoire et salle de soin et les occupations et les spécialités du staff médicale et les types d'intervention chirurgical.
	- Consulter les interventions chirurgicaux grâce à un calendrier intelligent.
	- Suivre les activités logs du système.
	- Voir son profile et mettre à jour ces données.
- Accès Secrétaire :
	- Se connecter grâce à un compte fournit par l'administrateur.
	- Mettre à jour ses propre données et voir son profile.
	- Cree un compte un patient.
	- Mettre à jour les données d'un patient
	- Supprimer un patient.
	- Ajouter un rendez-vous Médical et Pre-Anesthésique.
	- Consulter la fiche thérapeutique des patients.
	- Ajouter une intervention chirurgicale au calendrier intelligent.
	- Modifier les informations d'une intervention chirurgical.
	- Génère et imprimer le billet de salle et billet de sortie.
	- Notifier le médecin et le patient concernées lors d'un ajout d'un rendez-vous médical.
- Notifier le médecin anesthésiste et le patient concerné lors d'un ajout d'un rendez-vous préanesthésique.
- Notifier le staff médical et le patient concerné lors d'un ajout d'une intervention chirurgical.
- Accès Médecin :
	- Se connecter grâce à un compte fournit par l'administrateur.
	- Consulter ses propres rendez-vous.
	- Cree une consultation pour un patient.
	- Imprimer les ordonnances.
	- Consulter la fiche thérapeutique des patients.
	- Consulter les examens demandé des patients.
	- Consulter les interventions chirurgicales via le calendrier.
	- Consulter et imprimer la fiche de surveillance.
	- Cree et imprimer un rapport médical et la fiche de sortie.
- Accès Anesthésiste :
	- Se connecter grâce à un compte fournit par l'administrateur.
	- Consulter ses propres rendez-vous.
	- Consulter les interventions chirurgicales via le calendrier.
	- Consulter la fiche thérapeutique des patients.
	- Cree une consultation préanesthésique pour un patient.
	- Imprimer la fiche préanesthésique.
	- Validé le patient le jour j.
	- Cree la fiche anesthésique et ajouter les drogues anesthésiques.
	- Consulter et imprimer les fiches anesthésiques.
	- Cree et imprimer fiche de soin per-opératoire.
- Accès Infirmier :
	- Se connecter grâce à un compte fournit par l'administrateur.
	- Consulter les interventions chirurgicales via le calendrier.
	- Consulter la fiche thérapeutique des patients.
	- Créer la fiche de surveillance et ajouter les données du suivi.
	- Consulter les données et imprimer la fiche de surveillance.
	- Cree et imprimer la fiche de soin post-opératoire.
- Accès Patient :
	- Se connecter grâce à un compte fournit par la secrétaire.
	- Consulter ces rendez-vous.
	- Consulter ces fiches thérapeutiques.
	- Ajouter les examens demandés par le médecin.
	- Consulter son profile et modifier ces informations personnelles.

#### <span id="page-21-0"></span>b) Non Fonctionnels

Les exigences suivantes doivent être respectées par le système à mettre en place.

- La Fiabilité :
	- Le système doit être accessible à tout moment pour tous les utilisateurs.
- La Performance :
	- Le système doit être capable de supporter un nombre de patient supérieure à 1000.
- L'Utilisabilité :
	- Le système soit avoir une ergonomie simple et facile à manipuler.
- La Maintenabilité :
	- Le système doit être élaboré de manière à simplifier la maintenance.
	- Le système doit être extensible à fin d'ajouter de nouvelles fonctionnalités.
- La sécurité :
	- Chaque utilisateur est restreint à l'accès à son propre compte uniquement.
	- Le système doit être protégé contre les failles XSS, CSRF, injections SQL.

## <span id="page-22-0"></span>2.3 Identification des acteurs

#### <span id="page-22-1"></span>a) L'Administrateur

C'est celui qui fait la gestion de l'hôpital en ajoutant le staff médical et les informations nécessaire du l'hôpital.

#### <span id="page-22-2"></span>b) Secrétaire

C'est celui qui ajoute les patients, les rendez-vous médicaux et anesthésiques et programme les interventions chirurgicales.

#### <span id="page-22-3"></span>c) Le Médecin

C'est celui qui fait le diagnostic, la planification et la réalisation de l'intervention chirurgical.

#### <span id="page-22-4"></span>d) L'Anesthésiste

C'est celui qui gère l'anesthésie et de la gestion des soins préopératoires pour assurer la sécurité et le confort du patient pendant l'opération.

#### <span id="page-22-5"></span>e) L'infirmier

C'est celui qui gère le suivi du patient avant et après l'intervention et fait le soin post-opératoire.

#### <span id="page-22-6"></span>f) Le Patient

C'est celui qui fait l'intervention chirurgical.

### <span id="page-22-7"></span>2.4 Conception de la solution

La conception initiale du projet est essentielle, car elle vise à créer un processus répondant aux besoins des utilisateurs tout en tenant compte de leurs contraintes. C'est la première étape fondamentale

qui garantit une adéquation entre les attentes des utilisateurs et les contraintes du projet.

#### <span id="page-23-0"></span>2.4.1 Diagramme de cas d'utilisation

Le diagramme de cas d'utilisation est un diagramme UML utilisé pour donner une vision globale du comportement fonctionnel d'un système logiciel. Un cas d'utilisation représente une unité discrète d'interaction entre un utilisateur (Humain ou Machine) et un système.

Les UC permettent de structurer les besoins des utilisateurs et les objectifs du système.<sup>[\[8\]](#page-57-8)</sup>

#### <span id="page-23-1"></span>a) Diagramme de cas d'utilisation pour Médecin

<span id="page-23-2"></span>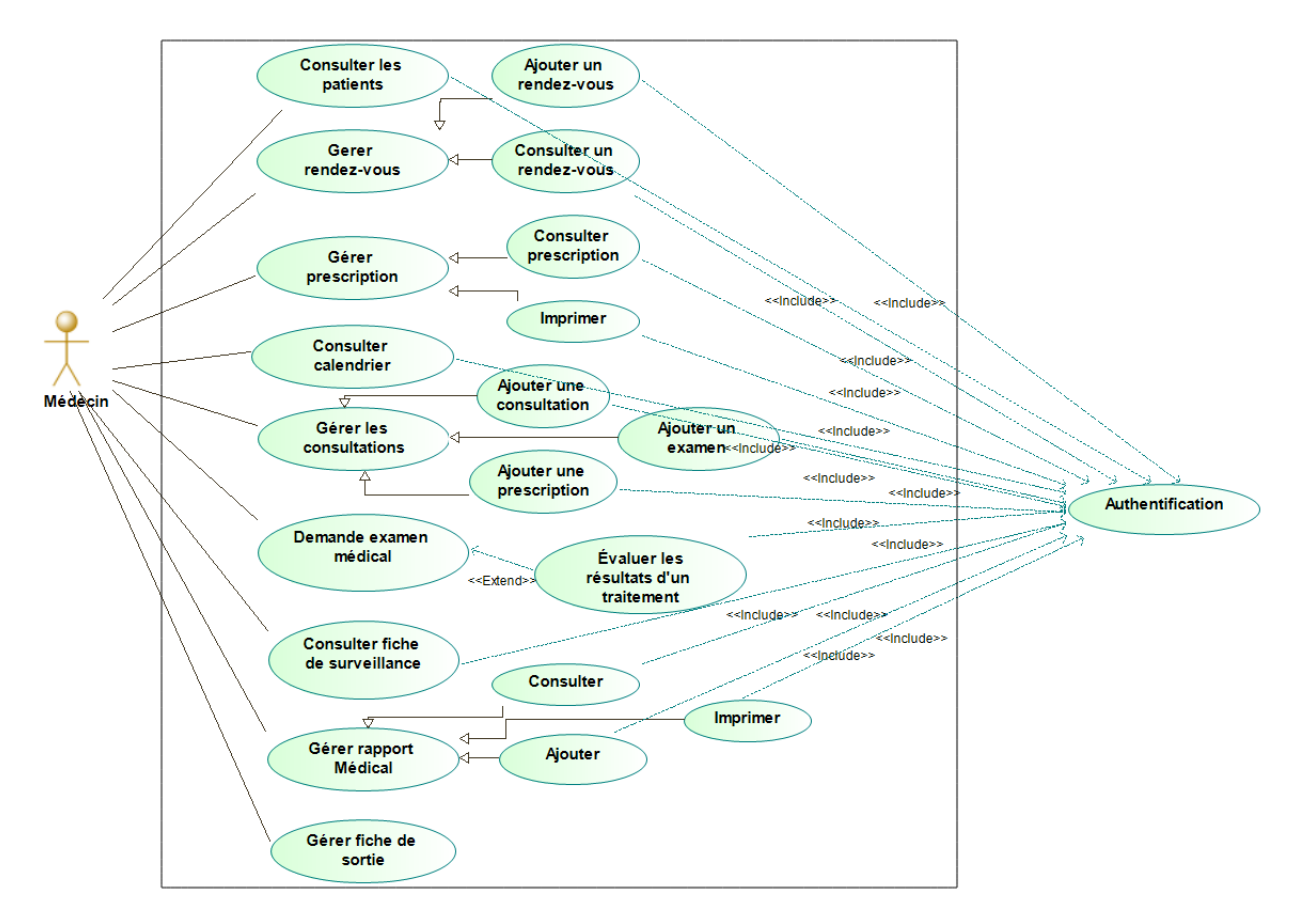

Figure 2.1 – Médecin Use Case diagram

Le médecin peut :

- Voir la liste des patients et la fiche thérapeutiques.
- Gérer rendez-vous : Ajouter/consulter les rendez-vous.
- Gérer prescription : Voir toutes les prescriptions avec la possibilité de les imprimer.
- Consulter calendrier : Voir le planning des interventions via le calendrier.
- Gérer les consultations : Ajouter les informations de la consultation comme les symptômes le rapport et les médicaments à prendre et les examens à faire avec la possibilité d'imprimer l'ordonnance.
- Voir la fiche de surveillance de tous les patients avec la possibilité d'imprimer la fiche.
- Gérer le rapport médical : Ajouter un rapport médical qui explique le déroulement de l'intervention chirurgical, ce dernier peut être consulter et imprimer par le médecin.

— Gérer fiche de sortie : Ajouter les médicaments nécessaires pour le patient durant la période postopératoire avec la possibilité d'imprimer l'ordonnance.

<span id="page-24-2"></span>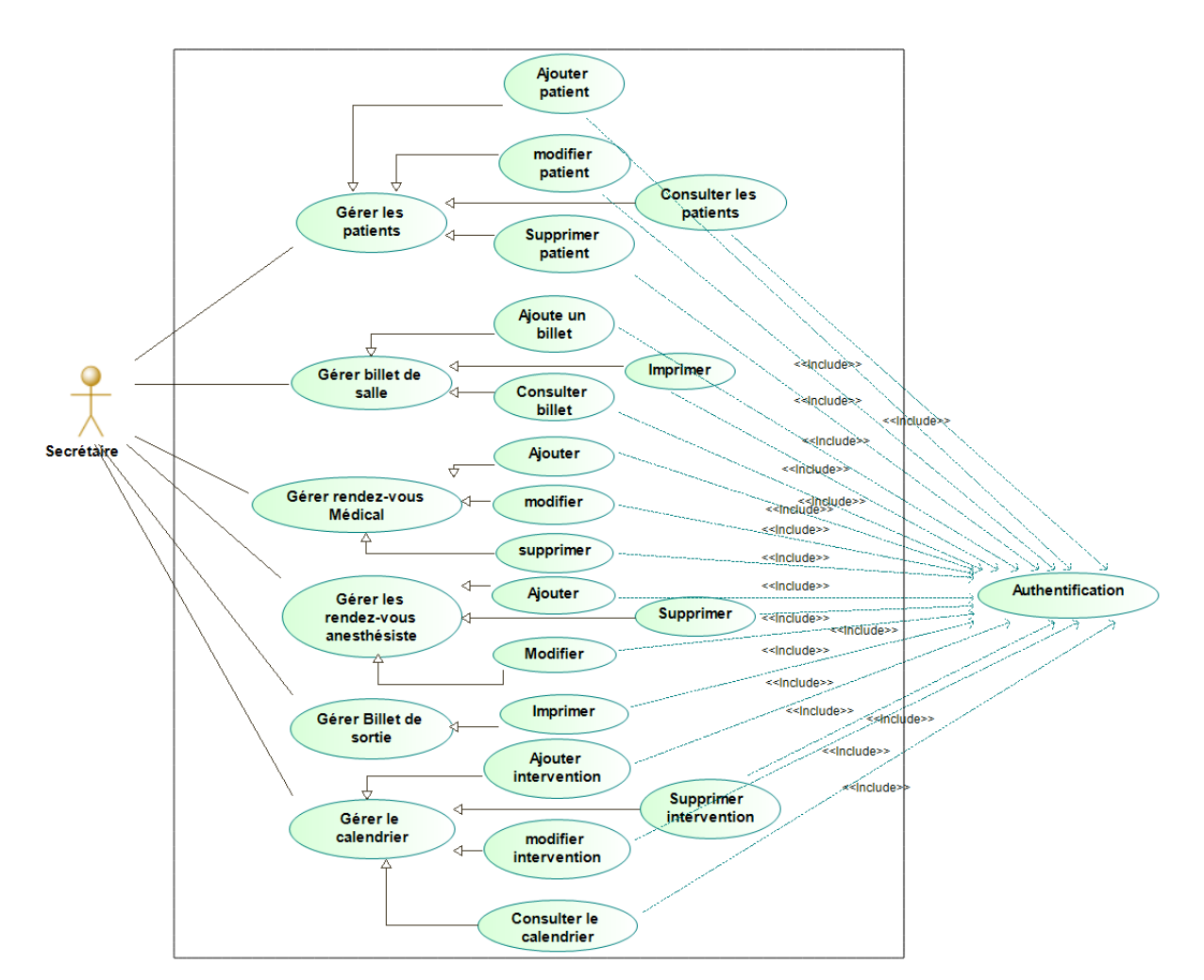

#### <span id="page-24-0"></span>b) Diagramme de cas d'utilisation pour Secrétaire

Figure 2.2 – Secrétaire Use Case diagram

La secrétaire peut :

- Gérer les patients : Ajouter/Modifier/Supprimer un patient et voir les informations du patient et sa fiche thérapeutique.
- Gérer billet de salle : Ajouter et imprimer les billets de salle avec les informations nécessaire de l'intervention et staff médical.
- Gérer les rendez-vous médical et anesthésiste : Ajouter/modifier/supprimer un rendez-vous et notifier le patient médecin et anesthésiste à propos la date et l'heure du rendez-vous.
- Gérer le calendrier : Ajouter/Modifier/Supprimer un rendez-vous d'une intervention chirurgical. On peut modifier la date de l'intervention via drag and drop.
- Gérer Billet de sortie : Accepter la sortie du patient en générant un billet de sortie fournit des médicaments et les instructions de l'infirmier.

#### <span id="page-24-1"></span>c) Diagramme de cas d'utilisation pour l'Anesthésiste

l'Anesthésiste peut :

<span id="page-25-1"></span>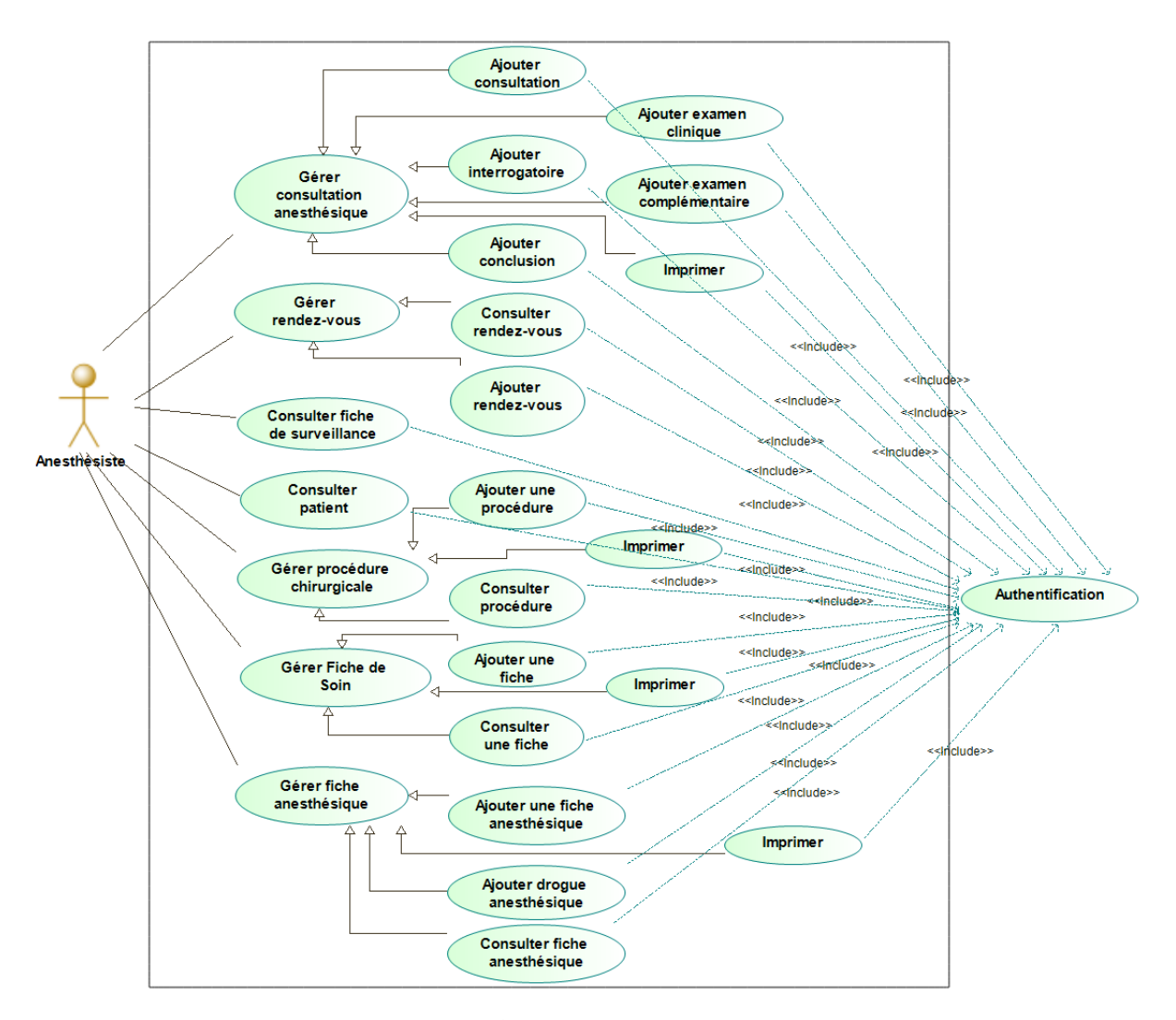

Figure 2.3 – Anesthésiste Use Case diagram

- Gérer consultation anesthésique : Ajouter les informations à propos la consultation tous ce qu'il est la partie interrogatoire les examens complémentaires, examen clinique et une conclusion sur la programmation de l'intervention.
- Gérer rendez-vous : Ajouter/consulter ses rendez-vous.
- Consulter fiche de surveillance : Voir l'état de santé du patient durant les trois période préopératoire, per-opératoire et post-opératoire.
- Consulter patient : Voir la fiche thérapeutique des patients.
- Gérer procédure chirurgicale : Acceptez le patient pour faire une intervention le jour j en remplissant un formulaire et imprimer la procédure.
- Gérer fiche anesthésique : Ajouter et consulter les drogues anesthésiques effectuer durant l'intervention.
- Gérer fiche de soin : Ajouter/Consulter les médicaments durant la période per-opératoire et imprimer l'ordonnance.

#### <span id="page-25-0"></span>d) Diagramme de cas d'utilisation pour l'infirmier

l'infirmier peut :

— Consulter calendrier : Voir le planning des interventions via le calendrier.

<span id="page-26-1"></span>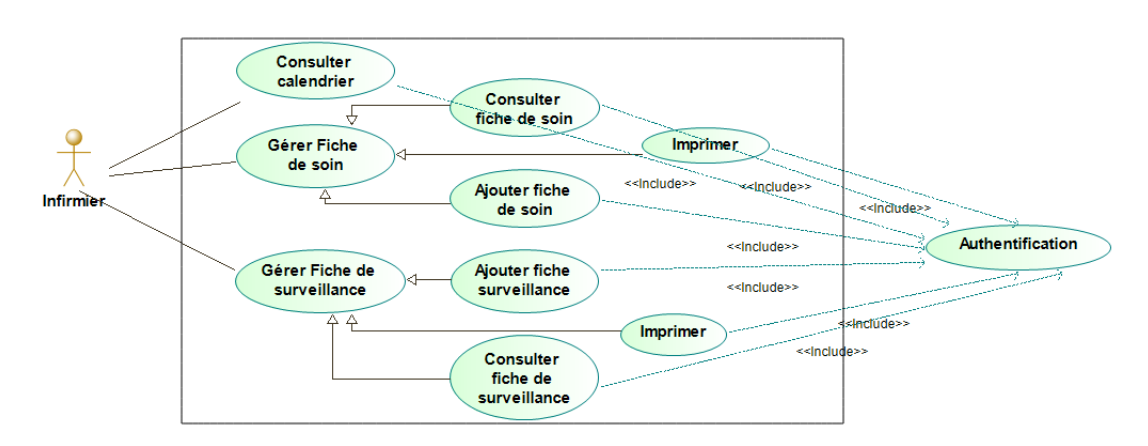

Figure 2.4 – infirmier Use Case diagram

- Gérer Fiche de surveillance : Ajouter/Consulter l'état de santé des patients en ajoutant chaque 6h ou 8h à l'aide d'un formulaire ses nouvelles (douleurs, saturation o2, la tension . . .).
- Gérer fiche de soin : Ajouter fiche de soin post-opératoire.

#### <span id="page-26-0"></span>e) Diagramme de cas d'utilisation pour L'Administrateur

<span id="page-26-2"></span>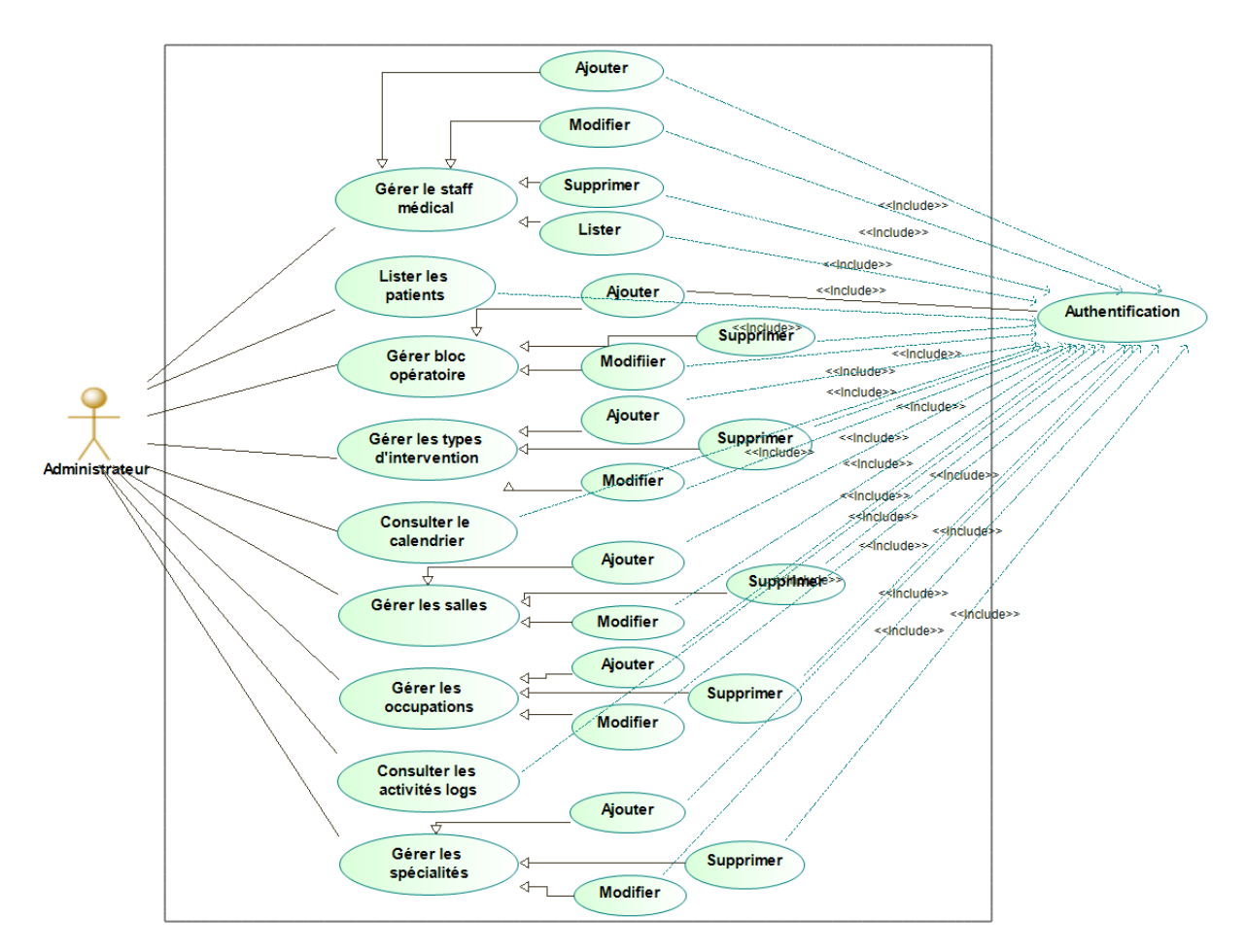

Figure 2.5 – Administrateur Use Case diagram

L'Administrateur peut :

- Gérer le staff médical : Ajouter/Modifier/supprimer/lister le staff médical.
- Lister les patients : Voir la liste des patient et la fiche thérapeutique.
- Gérer bloc opératoire : Ajouter/Modifier/supprimer/lister les information du bloc opératoire.
- Gérer les types d'interventions : Ajouter/Modifier/supprimer/lister les données de l'intervention (description, nom, prix . . .).
- Consulter le calendrier : Voir le planning des interventions via le calendrier.
- Gérer les salles : Ajouter/Modifier/supprimer/lister les information de la salle.
- Gérer les occupations : Ajouter/Modifier/supprimer/lister les occupations.
- Gérer les spécialités : Ajouter/Modifier/supprimer/lister les spécialités du staff médical.
- Consulter les activités logs : Voir l'historique et la traçabilité.

#### <span id="page-27-0"></span>2.4.2 Diagramme de cas séquence

Les diagrammes de séquence, modélisent les interactions entre les objets dans un cas d'utilisation unique. Ils illustrent la manière dont les différentes parties d'un système interagissent entre elles pour exécuter une fonction, et l'ordre dans lequel les interactions se produisent lorsqu'un cas d'utilisation particulier est exécuté. [\[9\]](#page-57-9)

Nous allons présenter les différents diagrammes qu'on a réalisé dans les lignes qui suivent.

#### <span id="page-27-3"></span><span id="page-27-1"></span>a) Diagramme de séquence pour ' Gérer rendez-vous médicaux '

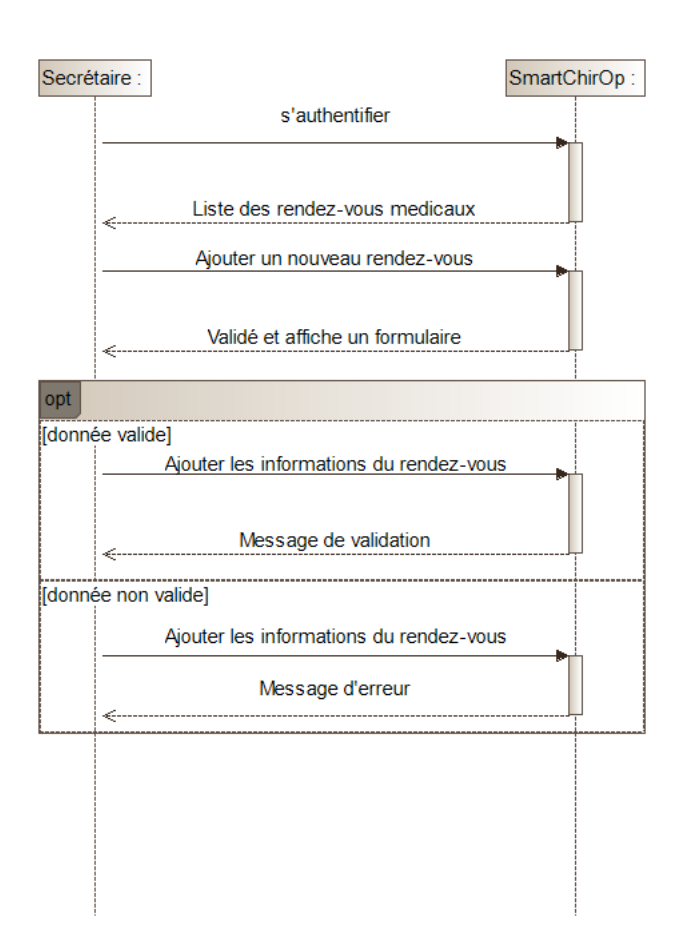

Figure 2.6 – Diagramme de séquence Gérer les RDV médicaux

#### <span id="page-27-2"></span>b) Diagramme de séquence pour ' Gérer fiche anesthésique ' :

<span id="page-28-0"></span>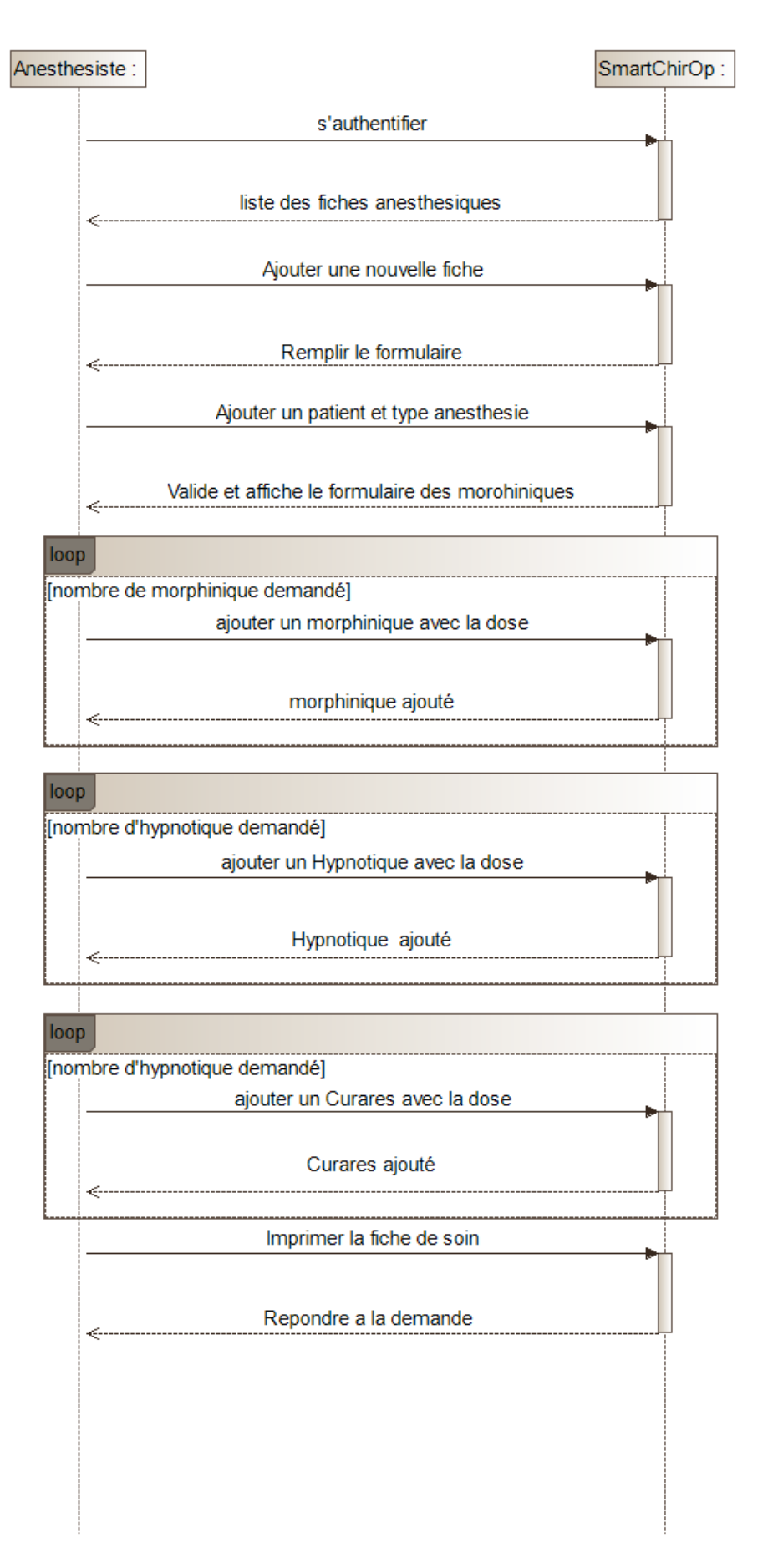

Figure 2.7 – Gérer fiche anesthésique Diagramme de sequence

<span id="page-29-2"></span><span id="page-29-0"></span>c) Diagramme de séquence pour ' Gérer consultation ' :

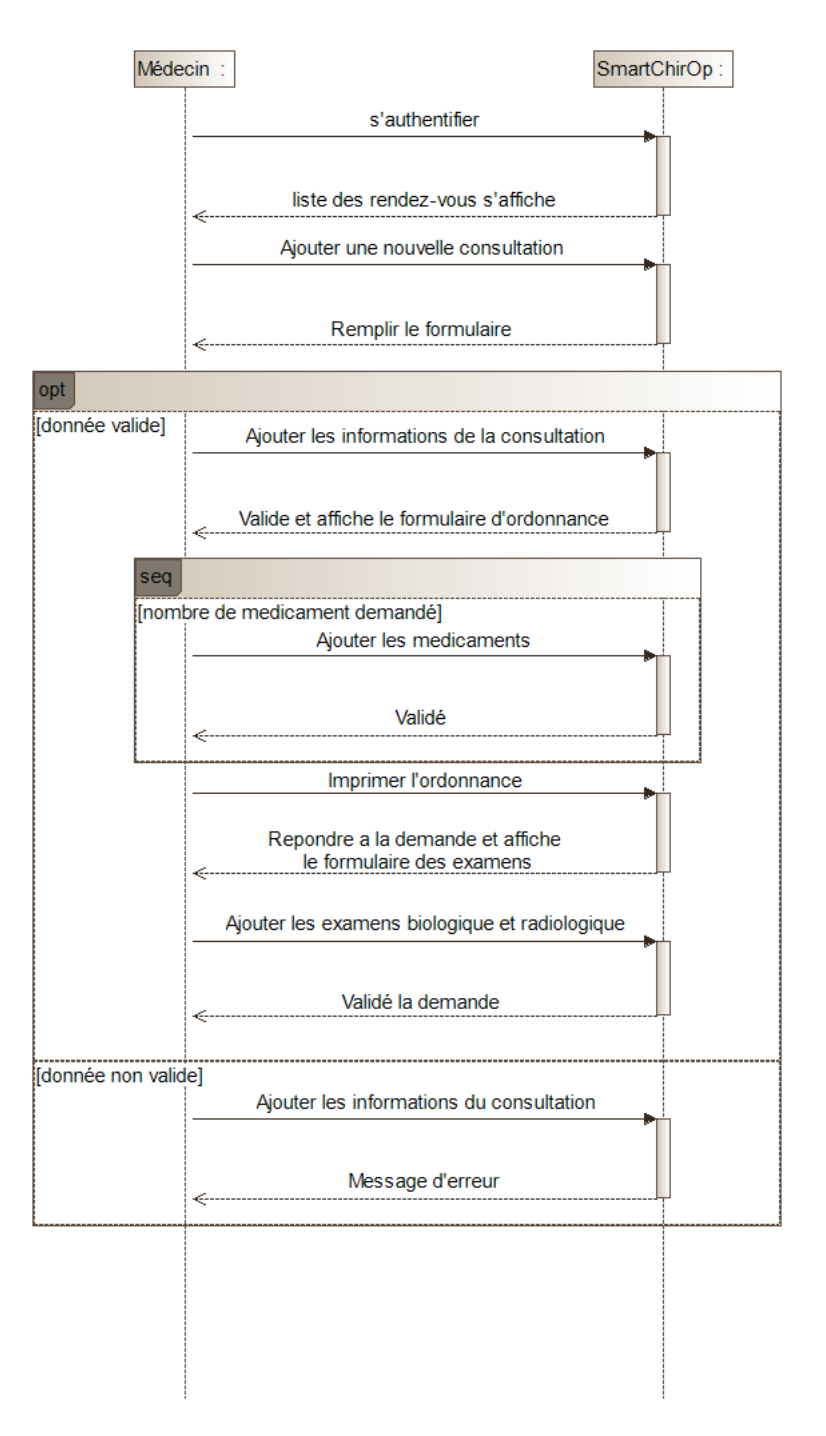

Figure 2.8 – Diagramme de séquence Gérer consultation

#### <span id="page-29-1"></span>d) Diagramme de séquence pour 'Gérer fiche de surveillance'

<span id="page-30-1"></span>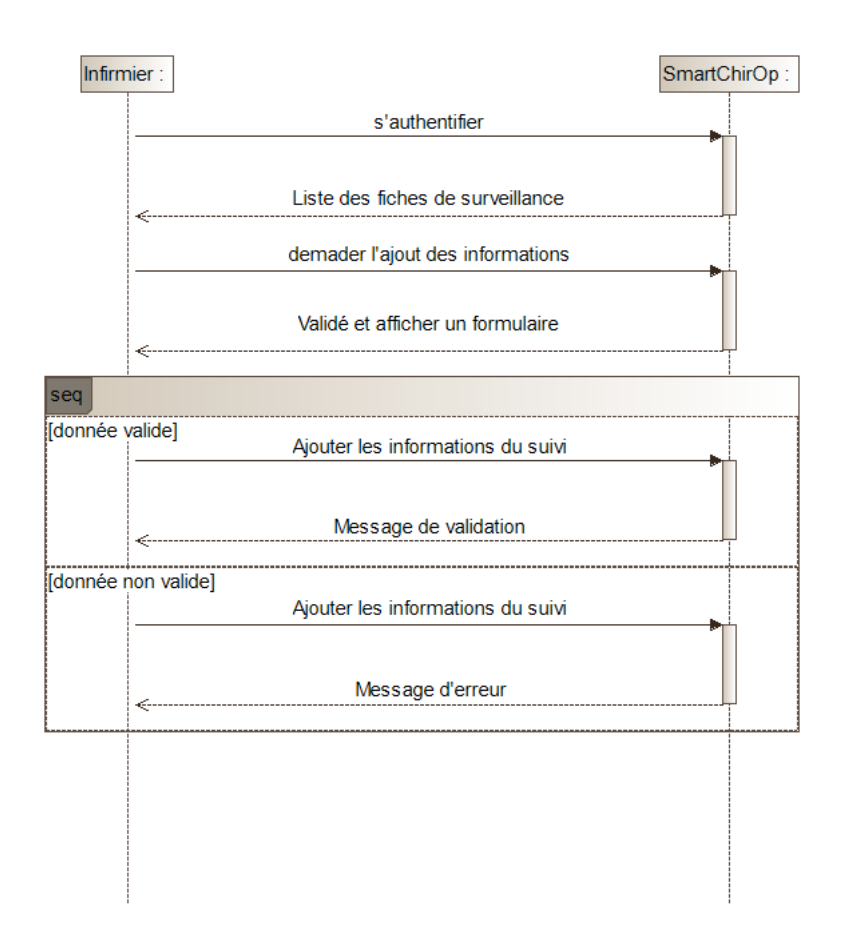

Figure 2.9 – Sequence diagram Gérer fiche de surveillance

### <span id="page-30-2"></span><span id="page-30-0"></span>e) v.Diagramme de séquence pour ' Gérer bloc opératoire ' :

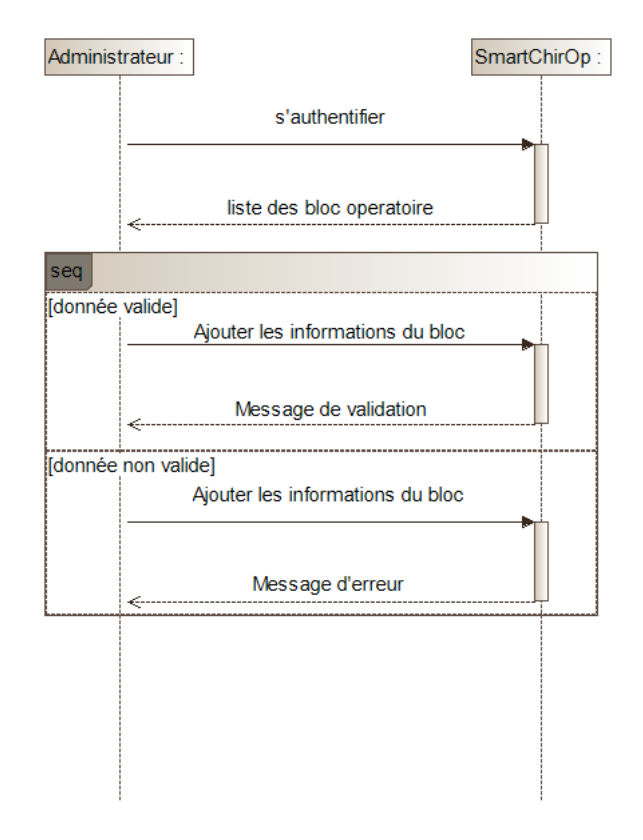

Figure 2.10 – Sequence diagram gerer un bloc operatoire

#### <span id="page-31-0"></span>2.4.3 Diagramme de class

Les diagrammes de séquence, modélisent les interactions entre les objets dans un cas d'utilisation unique. Ils illustrent la manière dont les différentes parties d'un système interagissent entre elles pour exécuter une fonction, et l'ordre dans lequel les interactions se produisent lorsqu'un cas d'utilisation particulier est exécuté. [\[9\]](#page-57-9)

Nous allons présenter les différents diagrammes qu'on a réalisé dans les lignes qui suivent.

#### <span id="page-31-1"></span>a) Diagramme de class pour ' acteurs ' :

<span id="page-31-2"></span>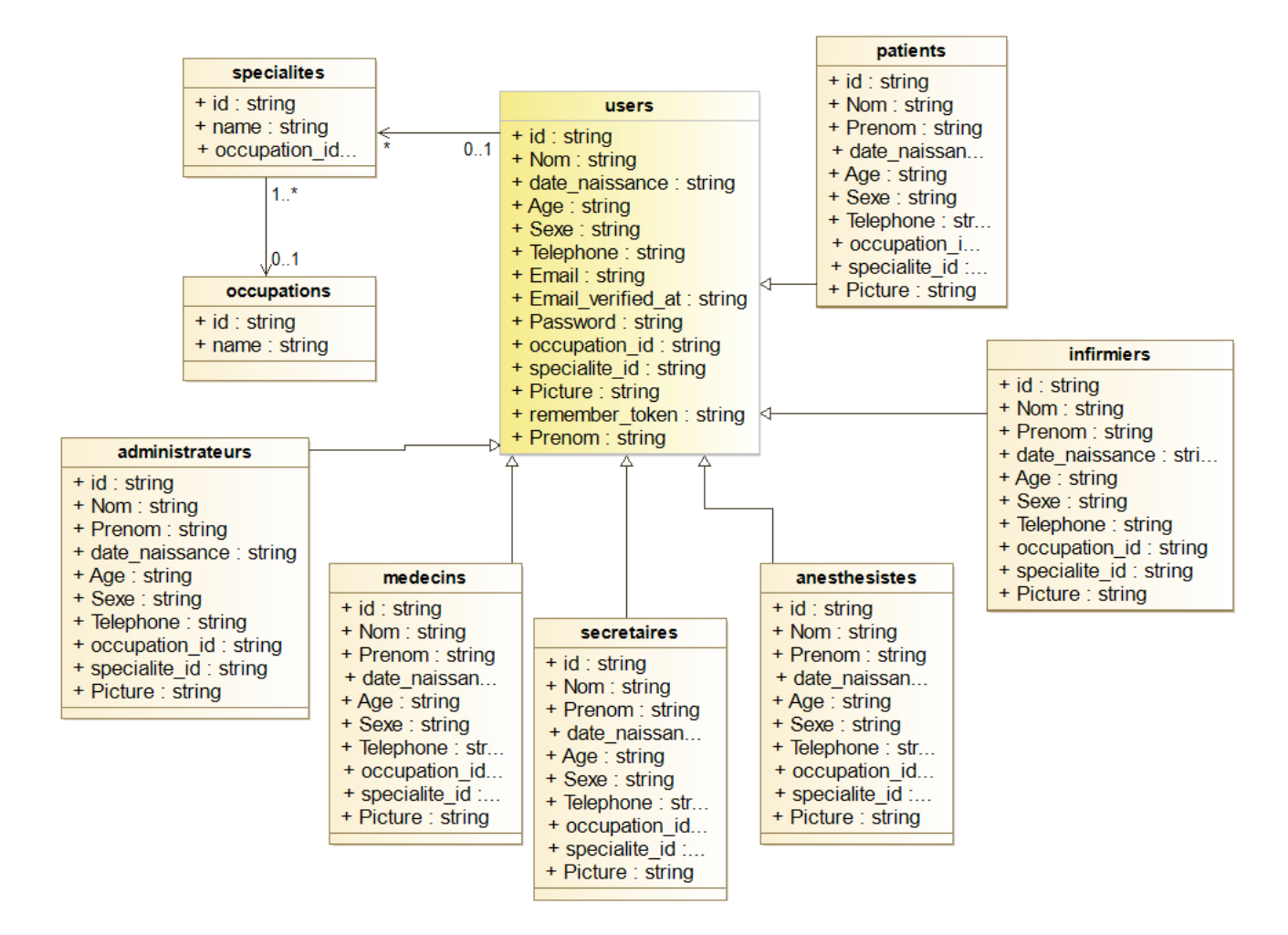

Figure 2.11 – SmartChirOp users

<span id="page-32-0"></span>b) Diagramme de class pour ' consultation anesthésique' :

<span id="page-32-1"></span>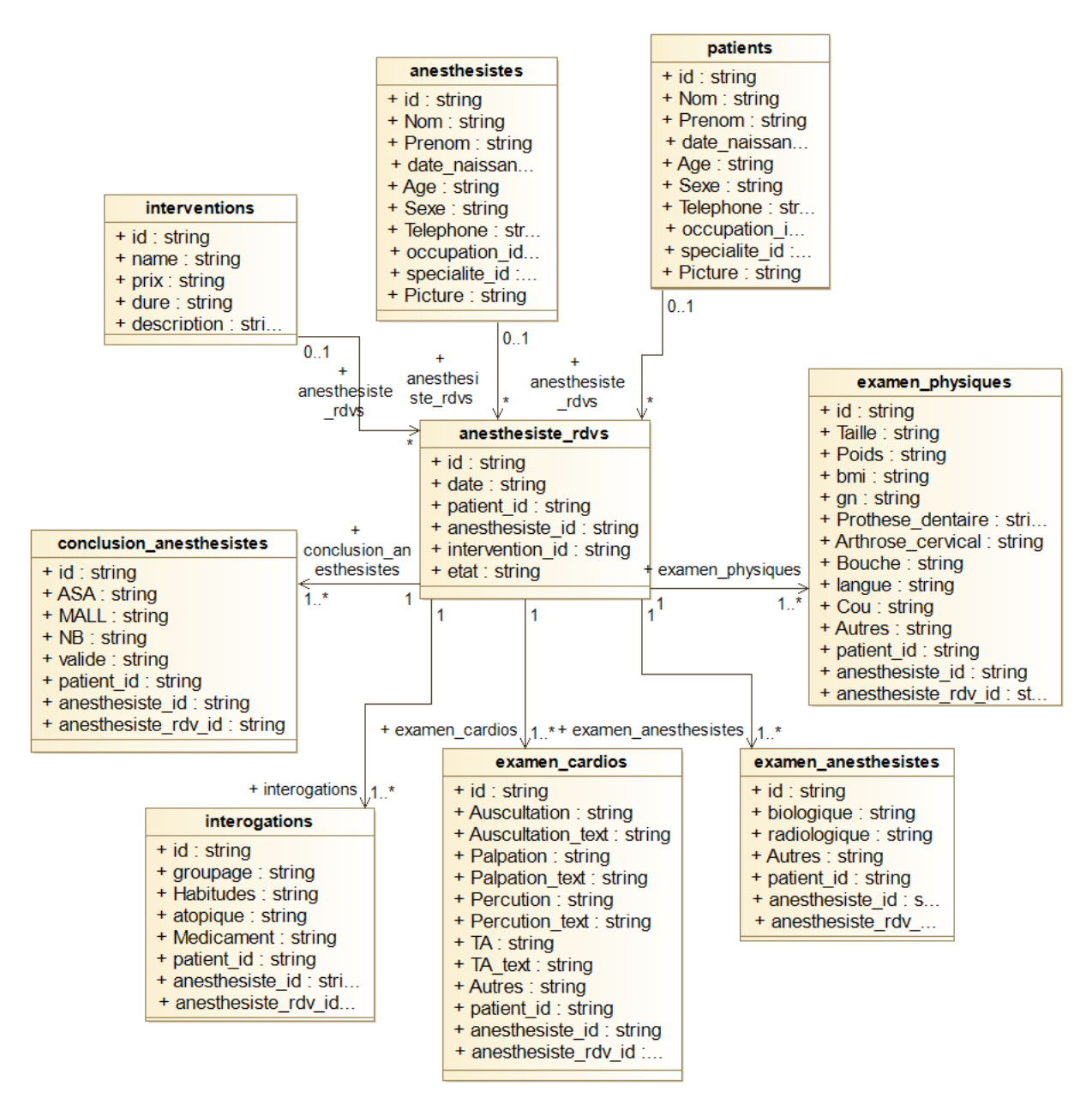

Figure 2.12 – SmartChirOp consultation anesthesique

<span id="page-33-0"></span>c) Diagramme de classe pour ' Fiche anesthésie ' :

<span id="page-33-1"></span>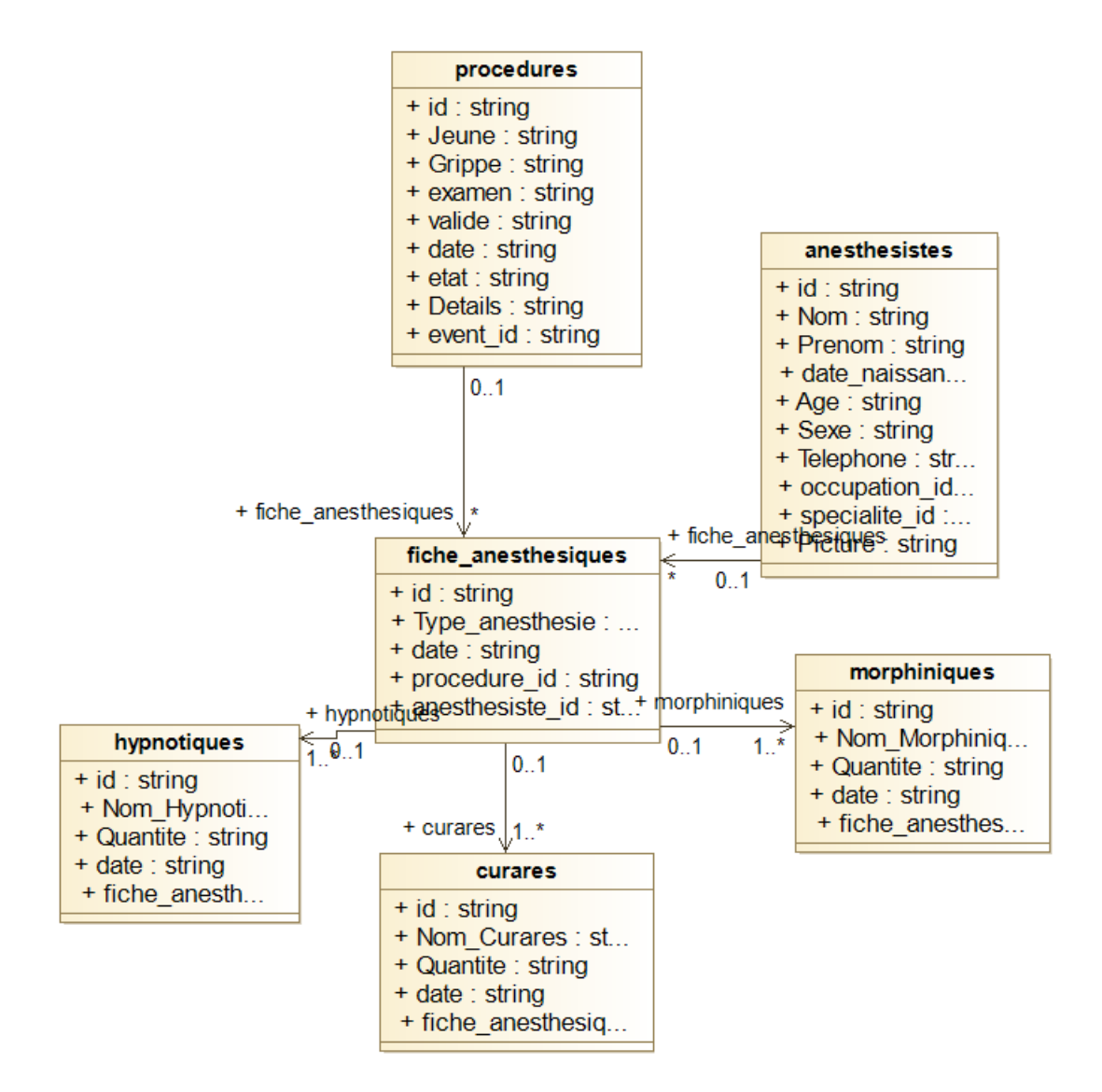

Figure 2.13 – SmartChirOp fiche anesthesie

<span id="page-34-0"></span>d) Diagramme de classe pour ' intervention chirurgicale ' :

<span id="page-34-1"></span>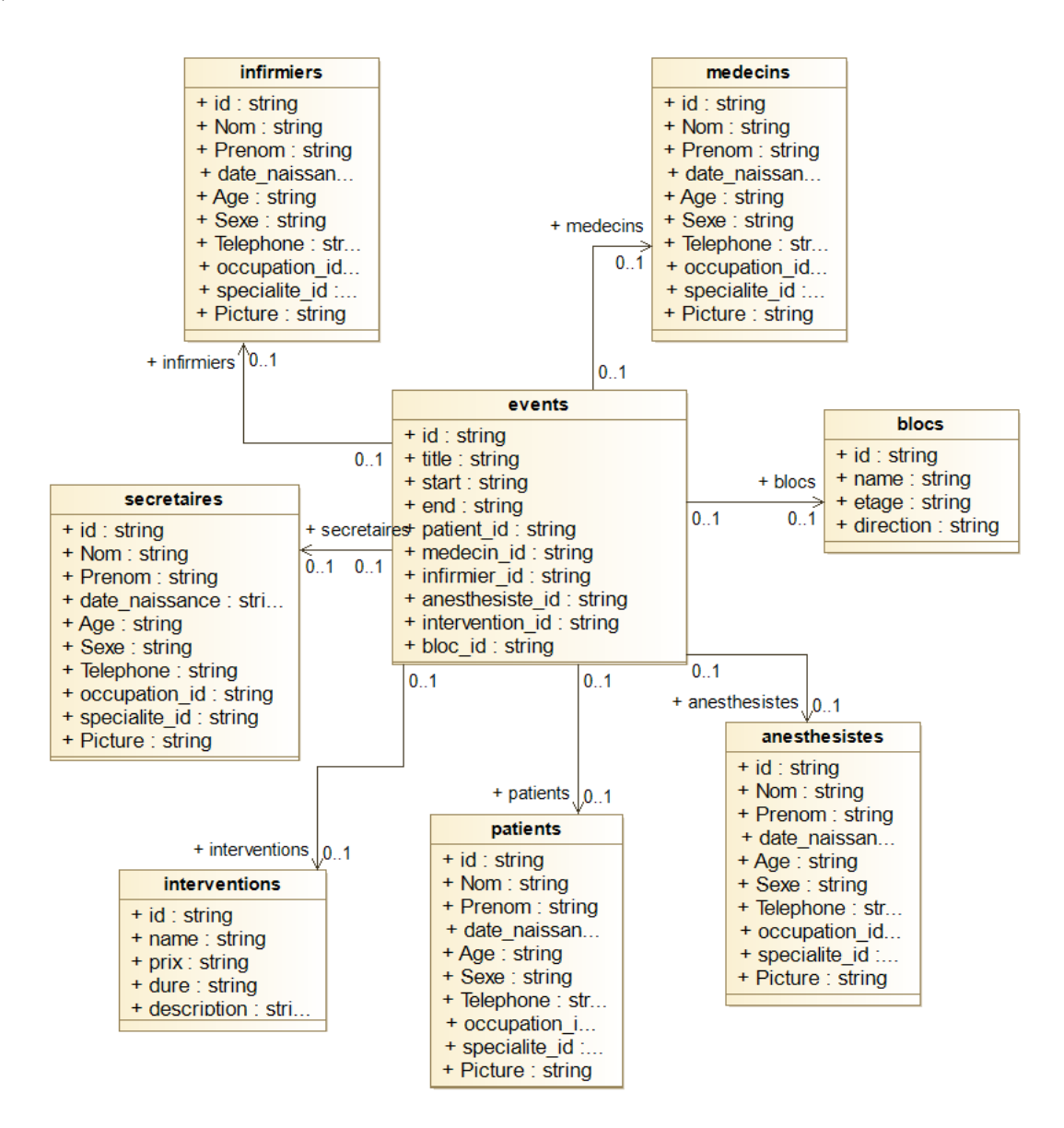

Figure 2.14 – SmartChirOp calendrier

## <span id="page-35-0"></span>2.5 Diagramme d'état

<span id="page-35-2"></span>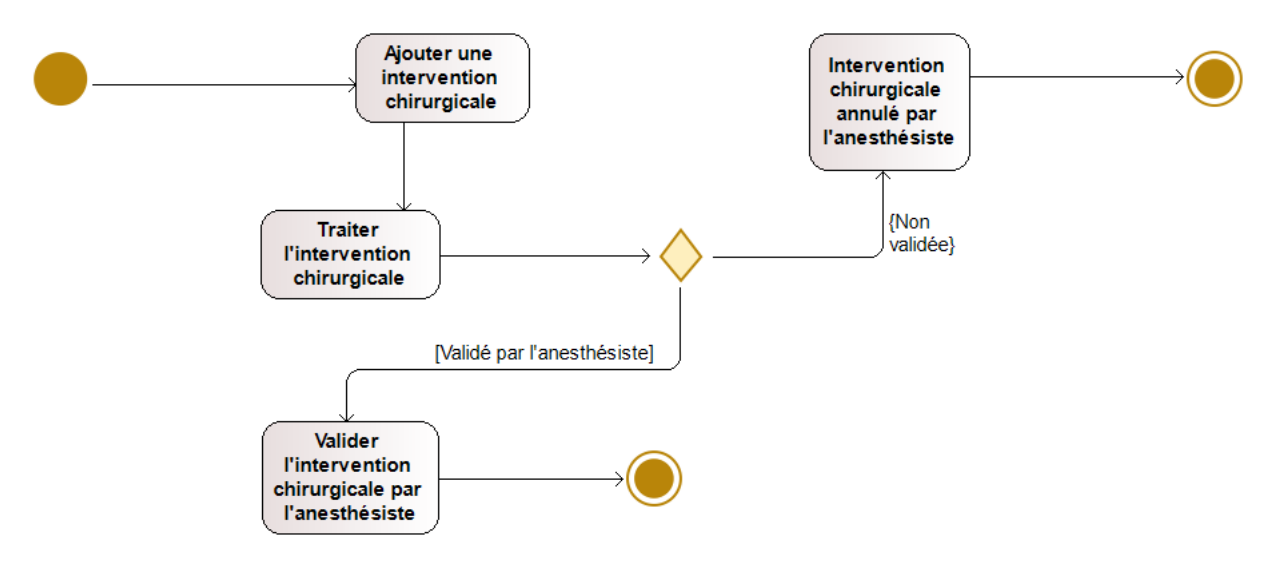

Figure 2.15 – diagramme d'état de l'intervention chirurgicale

## <span id="page-35-1"></span>2.6 Conclusion

Dans ce chapitre, nous avons réalisé la conception détaillée du système de notre application web et mobile en utilisant le langage de modélisation UML.

Dans le chapitre suivant, nous allons acheminer la dernière partie de notre travail qui représente la réalisation de notre application web et mobile.

<span id="page-36-0"></span>Chapitre 3

# Réalisation de l'application

## <span id="page-37-0"></span>3.1 Introduction

Ce chapitre est dédié à la création de notre site Web et de notre application mobile. Nous dresserons une liste complète des outils et technologies utilisés pour leur mise en œuvre. De plus, nous présenterons quelques captures d'écran illustrant leur fonctionnement.

## <span id="page-37-1"></span>3.2 Outils et technologies utilisés

<span id="page-37-5"></span>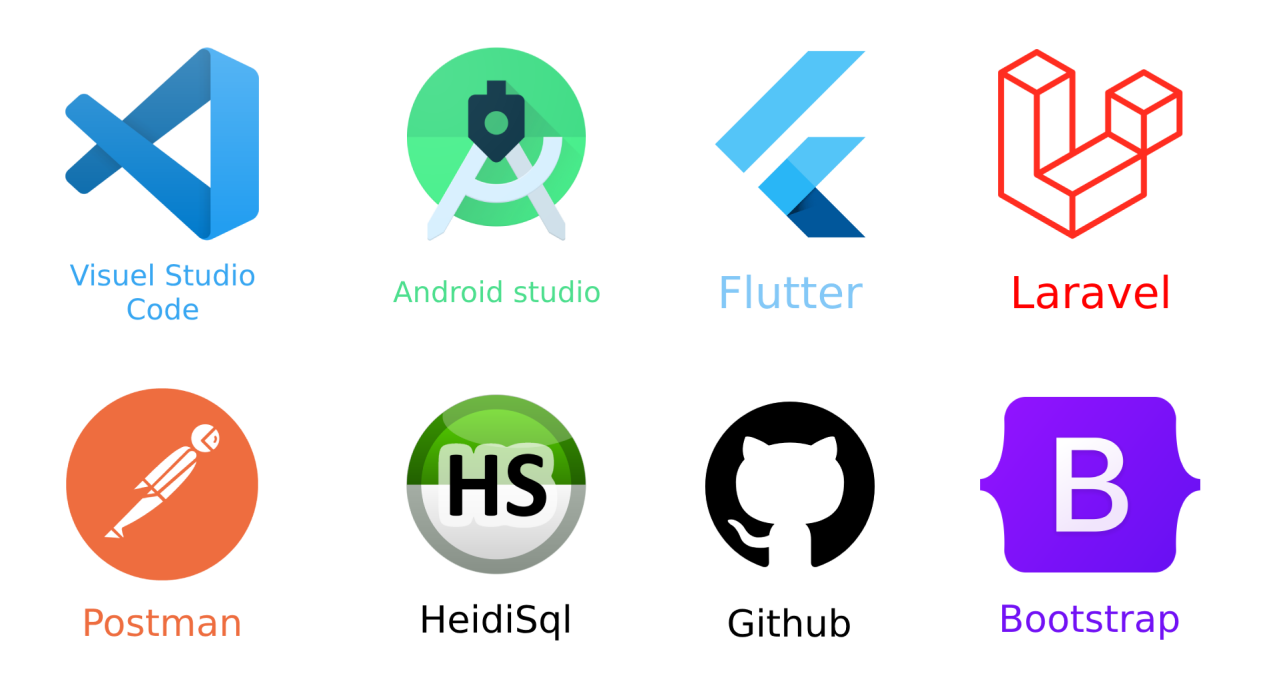

Figure 3.1 – Outils et technologies utilisés

#### <span id="page-37-2"></span>3.2.1 Les outils utilisés

#### <span id="page-37-3"></span>a) Visual Studio Code

Visual Studio Code (VS Code) est un éditeur de code source et un environnement de développement intégré (IDE) de Microsoft. Il est open-source et cross-platform, c'est-à-dire qu'il fonctionne sur Windows, Linux et Mac. Il a été conçu pour les développeurs web, mais il prend en charge de nombreux autres langages de programmation tels que C++, C, Python, Java, etc. Il offre de nombreuses fonctionnalités comme la coloration syntaxique, l'auto-complétions, la mise en évidence des erreurs, la navigation de code, le débogage, la gestion de versions, l'intégration avec Git, et beaucoup d'autres. Il est également extensible à l'aide d'une grande variété d'extensions développées par la communauté, permettant aux développeurs de personnaliser l'éditeur selon leurs besoins. [\[10\]](#page-57-10)

#### <span id="page-37-4"></span>b) Postman

Postman est une plateforme d'API pour la création et l'utilisation d'API. Postman simplifie chaque étape du cycle de vie des API et rationalise la collaboration afin que vous puissiez créer de meilleures

API, plus rapidement. Enregistrez, cataloguez et collaborez facilement autour de tous vos artefacts d'API sur une plateforme centrale. Postman peut stocker et gérer les spécifications des API, la documentation, les recettes de flux de travail, les cas de test et les résultats, les mesures et tout ce qui est lié aux API.[\[11\]](#page-57-11)

#### <span id="page-38-0"></span>c) Android Studio

Android Studio est un environnement de développement intégré (IDE) officiel pour le développement d'applications Android, basé sur le logiciel JetBrains IntelliJ IDEA. Pour prendre en charge le développement d'applications sur le système d'exploitation Android, Android Studio utilise un système de construction basé sur Gradle, des émulateurs, des modèles de code et l'intégration Github. Android Studio est l'environnement de développement intégré (IDE) officiel de Google pour le système d'exploitation Android, construit sur le logiciel JetBrains IntelliJ IDEA et conçu spécifiquement pour le développement Android. Le système de build Android est un ensemble d'outils utilisés pour créer, tester, exécuter et empaqueter vos applications.[\[12\]](#page-57-12)

#### <span id="page-38-1"></span>d) GitHub

GitHub est un service web d'hébergement et de gestion de développement de logiciels, utilisant le logiciel de gestion de versions Git. GitHub propose des comptes professionnels payants, ainsi que des comptes gratuits pour les projets de logiciels libres. Le site assure également un contrôle d'accès et des fonctionnalités destinées à la collaboration comme le suivi des bugs, les demandes de fonctionnalités, la gestion de tâches et un wiki pour chaque projet. Le site est devenu le plus important dépôt de code au monde, utilisé comme dépôt public de projets libres ou dépôt privé d'entreprises.[\[13\]](#page-57-13)

#### <span id="page-38-2"></span>3.2.2 Les technologies utilisées

#### <span id="page-38-3"></span>a) Laravel

Laravel est un Framework web PHP gratuit et open-source qui a été créé par Taylor Otwell et destiné au développement d'applications web suivant le modèle architectural Modèle-Vue-Contrôleur (MVC) et basé sur Symfony. Parmi les caractéristiques de Laravel, citons un système de packaging modulaire avec un gestionnaire de dépendances dédié, différentes manières d'accéder aux bases de données relationnelles, des utilitaires qui aident au déploiement et à la maintenance des applications, et son orientation vers le sucre syntaxique.<sup>[\[14\]](#page-57-14)</sup>

#### <span id="page-38-4"></span>b) Flutter

Flutter est un kit de développement logiciel (SDK) d'interface utilisateur open-source créé par Google. Il est utilisé pour développer des applications pour Android, iOS, Linux, Mac, Windows, Google Fuchsia et le web à partir d'une seule base de code.<sup>[\[15\]](#page-57-15)</sup>

#### <span id="page-38-5"></span>c) Heidi SQL

Heidi SQL est un outil de gestion de base de données open source gratuit qui fonctionne sous Windows. Il offre des fonctionnalités permettant de gérer sur votre bureau des actions de base de données qui vont de la création d'une base de données à l'exportation de données sous forme de fichier dump ou de fichier csv. Il comprend une aide intégrée pour le langage SQL, permet de se connecter à plusieurs serveurs de base de données locaux ou distants et peut être utilisé avec des paramètres de ligne de commande. Heidi SQL supporte les bases de données suivantes : Maria DB, MySQL, SQL Server, PostgreSQL et SQLite. Heidi SQL est un outil multilingue.<sup>[\[16\]](#page-57-16)</sup>

#### <span id="page-39-0"></span>d) XAMPP

XAMPP est un ensemble de logiciels permettant de mettre en place facilement un serveur Web et un serveur FTP. Il s'agit d'une distribution de logiciels libres (X Apache MySQL Perl PHP) offrant une bonne souplesse d'utilisation, réputée pour son installation simple et rapide. Ainsi, il est à la portée d'un grand nombre de personnes puisqu'il ne requiert pas de connaissances particulières et fonctionne, de plus, sur les systèmes d'exploitation les plus répandus. Cette « distribution » se chargera donc d'installer l'ensemble des outils dont vous pourriez avoir besoin lors de la création d'un site Web.[\[17\]](#page-58-0)

#### <span id="page-39-1"></span>e) Bootstrap

Bootstrap est un Framework développé par l'équipe du réseau social Twitter. Proposé en open source (sous licence MIT), ce Framework utilisant les langages HTML, CSS et JavaScript fournit aux développeurs des outils pour créer un site facilement. Ce Framework est pensé pour développer des sites avec un design responsive, qui s'adapte à tout type d'écran, et en priorité pour les smartphones. Il fournit des outils avec des styles déjà en place pour des typographies, des boutons, des interfaces de navigation et bien d'autres encore. On appelle ce type de Framework un "Frontend Framework".[\[18\]](#page-58-1)

## <span id="page-39-2"></span>3.3 Méthodologie de Travail

Ce projet est réalisé de manière incrémentale en utilisant la méthode Agile, plus précisément Scrum. Il est divisé en 7 sprints, avec chaque sprint ayant une durée comprise entre 10 jours et 4 semaines.

## <span id="page-39-3"></span>3.3.1 Sprint 1 : Définition du projet + Objectifs du projet + Analyse des  $\beta$ besoins + Étude de marché + Architecture du projet

Du 2 Février au 23 Février :

Ce sprint était dédié à la collecte des besoins, à l'analyse des besoins, ainsi qu'à une première phase de conception qui incluait la création des diagrammes de cas d'utilisation, de séquence et quelques diagrammes de classes. Parallèlement, nous avons également travaillé sur la rédaction du mémoire.

#### <span id="page-39-4"></span>3.3.2 Sprint 2 : Plateforme pour l'admin

#### Du 24 Février au 10 Mars :

Ce sprint était dédié à la mise en œuvre des cas d'utilisation de l'administrateur, comprenant le développement de la plateforme et la rédaction du mémoire.

#### <span id="page-40-0"></span>3.3.3 Sprint 3 : Plateforme pour secrétaire

Du 13 Mars au 30 Mars :

Ce sprint était dédié à la mise en œuvre des cas d'utilisation du secrétaire, comprenant le développement de la plateforme et la rédaction du mémoire.

#### <span id="page-40-1"></span>3.3.4 Sprint 4 : Plateforme pour le médecin

Du 31 Mars au 27 Avril :

Ce sprint était dédié à la mise en œuvre des cas d'utilisation du médecin, comprenant le développement de la plateforme et l'avancement dans la rédaction du mémoire et la rédaction du business model Canvas (Bmc).

#### <span id="page-40-2"></span>3.3.5 Sprint 5 : Plateforme pour l'anesthésiste

Du 28 Avril au 18 Mai :

Ce sprint était dédié à la mise en œuvre des cas d'utilisation de l'anesthésiste, comprenant le développement de la plateforme et l'avancement dans la rédaction du mémoire et le business model Canvas (Bmc). En même temps, une formation a été suivie sur les technologies Rest API, Flutter et Dart.

#### <span id="page-40-3"></span>3.3.6 Sprint 6 : Plateforme pour l'infirmier

Du 19 Mai au 29 Mai :

Ce sprint était dédié à la mise en œuvre des cas d'utilisation de l'infirmier, comprenant le développement de la plateforme et l'avancement dans la rédaction du mémoire et le business model Canvas (Bmc).

#### <span id="page-40-4"></span>3.3.7 Sprint 7 : Application mobile pour le patient

Du 30 Mai au 13 juin :

Ce sprint était dédié à la mise en œuvre des cas d'utilisation du patent, comprenant le développement de l'application mobile et l'avancement dans la rédaction du mémoire et le business model Canvas (Bmc).

#### <span id="page-40-5"></span>3.3.8 Diagramme de Gantt

La figure suivante montre le diagramme de Gantt utilisé pour la réalisation de notre prototype.

<span id="page-41-2"></span>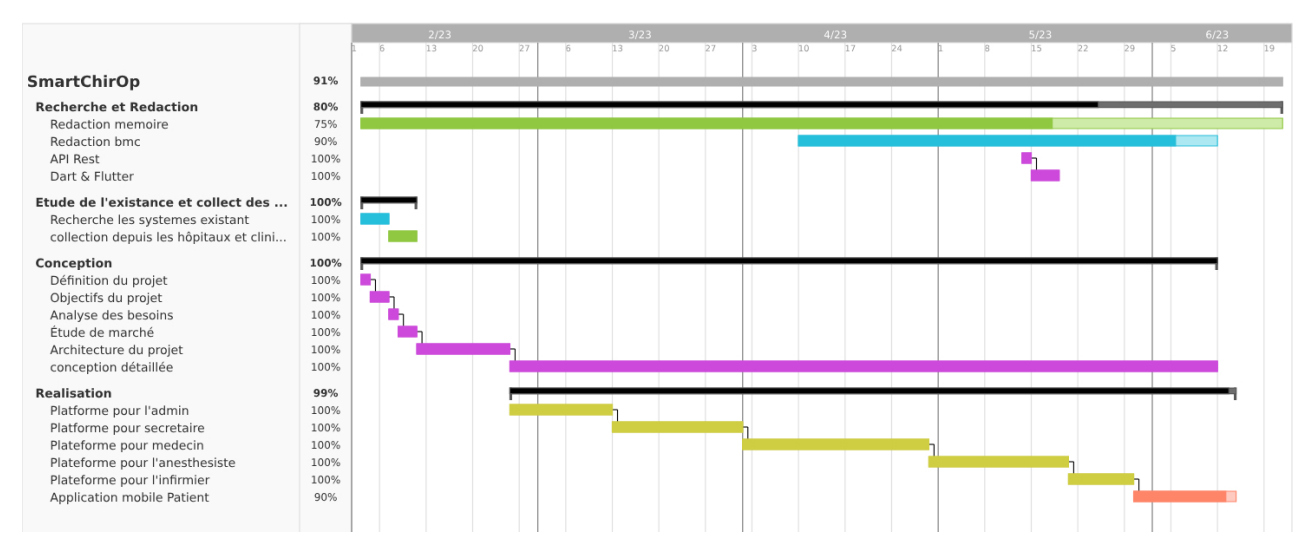

Figure 3.2 – Diagramme de Gantt utilisé pour la réalisation de notre prototype.

## <span id="page-41-0"></span>3.4 Architecture de système

#### <span id="page-41-1"></span>3.4.1 Vue globale

L'architecture générale de l'application mobile Patient est développé avec Flutter elle suit une approche basée sur MVVM (Modèle-Vue-Modèle de vue). Les modèles (providers) agissent comme le modèle de données, les vues représentent l'interface utilisateur et les widgets sont les composants graphiques utilisés pour construire les vues.

Cette architecture permet de séparer les préoccupations et de rendre le code plus modulaire et réutilisable. Tout en bénéficiant d'une gestion efficace des données et d'une communication avec le backend via une API REST. L'architecture est composée de :

- Model : Les "models" sont des classes qui agissent en tant que fournisseurs de données. Ils sont écoutés par certaines vues (UI) et chaque fois qu'un modèle est modifié, il notifie les écouteurs afin de mettre à jour les vues qui en dépendent. Les modèles sont responsables de la gestion des données et de leur état.
- Communication avec le backend (Laravel) : L'application mobile du patient communique avec le backend à l'aide de l'API REST. Les modèles utilisent des requêtes HTTP pour interagir avec le backend et récupérer ou envoyer des données. Cela permet à l'application de récupérer des informations à afficher ou de soumettre des informations mises à jour vers le backend.
- Vues : Les vues représentent l'interface utilisateur avec laquelle l'utilisateur interagit. Chaque écran de l'application est une vue distincte. Les vues sont composées d'une arborescence de composants graphiques appelés widgets.
- Widgets : Dans Flutter, tout élément de l'interface graphique est représenté par un widget. Les widgets peuvent être des éléments prédéfinis par Flutter, tels que des boutons, des barres de navigation, des champs de texte, etc. Ils peuvent également être des widgets personnalisés que nous créons pour répondre aux besoins spécifiques de notre application mobile.

L'architecture générale des applications web est développées avec le framework laravel il suit une approche basée sur MVC (Modèle-Vue-Contrôleur). Son architecture est composée de :

- Modèles (Models) : Les modèles représentent les données et la logique métier de notre application. Les modèles interagissent avec la base de données et fournir des méthodes pour effectuer des opérations CRUD (création, lecture, mise à jour, suppression) et d'autre opérations.
- Vues (Views) : Les vues sont responsables de la présentation des données à l'utilisateur. Laravel utilise le moteur de templates Blade pour gérer les vues. Les vues peuvent être des fichiers Blade avec une extension '.blade.php'.
- Contrôleurs (Controllers) : Les contrôleurs agissent comme une couche intermédiaire entre les modèles et les vues. Ils reçoivent les requêtes de l'utilisateur, Les contrôleurs devraient avoir des méthodes d'action pour traiter les différentes requêtes HTTP (GET, POST, etc.) et effectuer les opérations nécessaires.
- Routes (Routes) : Les routes définissent les URL de notre application et associent ces URL à des actions de contrôleur spécifiques. Laravel utilise le fichier routes/web.php pour définir les routes HTTP accessibles via un navigateur et routes/api.php pour les routes d'API.

<span id="page-42-1"></span>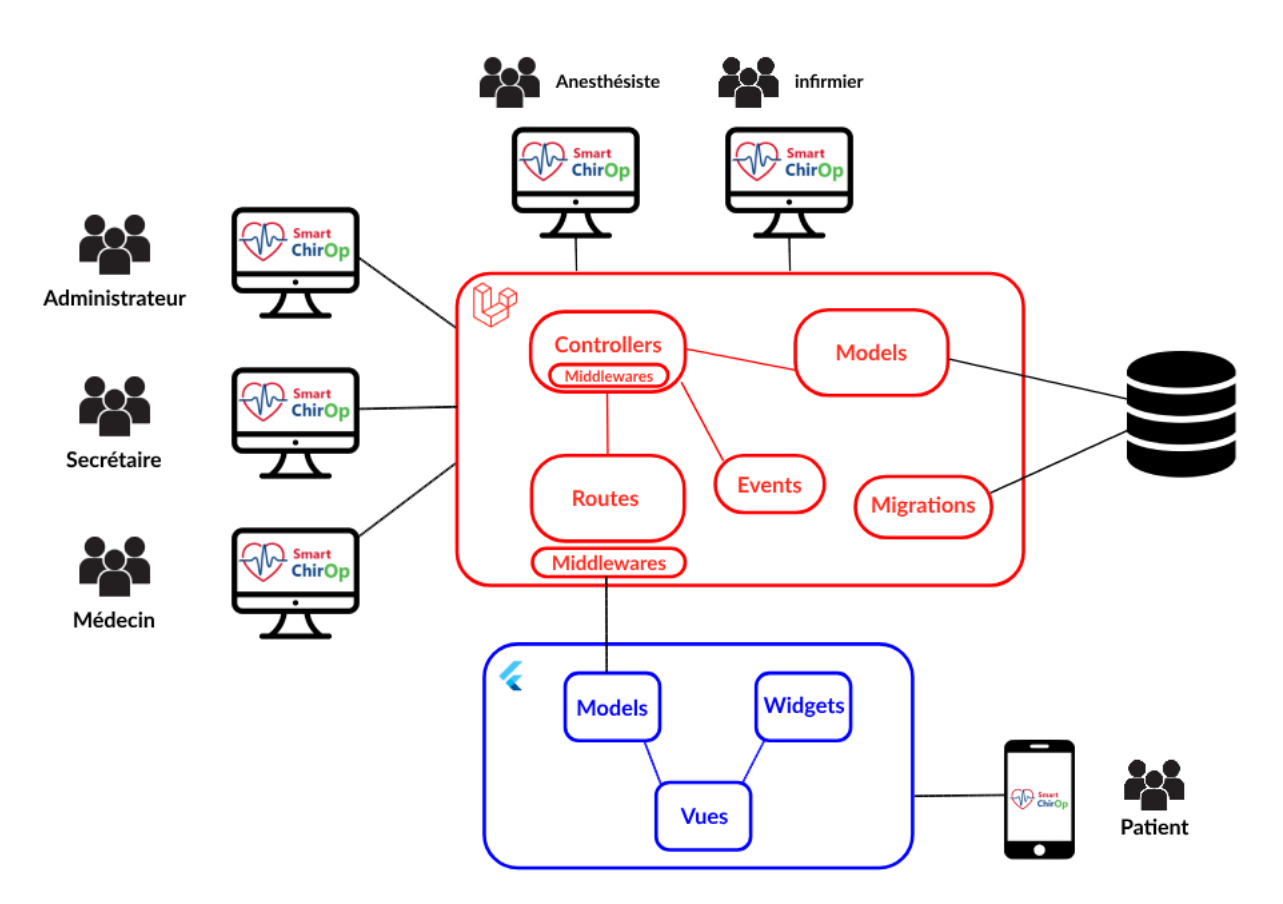

Figure 3.3 – Architecture de système

#### <span id="page-42-0"></span>3.4.2 Autres technologies utilisées

— Eloquent : C'est un ORM (Object-Relational Mapping) inclus dans Laravel, qui rend agréable l'interaction avec la base de données. chaque table de la base de données a un "modèle" correspondant qui est utilisé pour interagir avec cette table. Outre la récupération des enregistrements de la table de base de données, les modèles Eloquent permettent également d'insérer, de mettre à jour et de supprimer des enregistrements de la table. [\[19\]](#page-58-2)

— Breeze : Laravel Breeze est un kit de démarrage (starter kit) qui gère toutes les fonctionnalités d'authentification de Laravel, y compris la connexion, l'enregistrement, la réinitialisation du mot de passe, la vérification de l'adresse électronique et la confirmation du mot de passe. [\[20\]](#page-58-3) Breeze inclut des mesures de sécurité telles que la protection contre les attaques de type Cross-Site

Request Forgery (CSRF) et la gestion des tokens de réinitialisation de mot de passe.

- API REST (REpresentational State Transfer) : Une API compatible REST, ou « RESTful », est une interface de programmation d'application qui fait appel à des requêtes HTTP pour obtenir (GET), placer (PUT), publier (POST) et supprimer (DELETE) des données. [\[21\]](#page-58-4)
- FullCalendar : C'est une bibliothèque JavaScript open source qui permet de créer des calendriers interactifs et personnalisables dans des applications web. Il fournit une interface flexible et riche en fonctionnalités pour afficher, gérer et interagir avec des événements sur une grille de calendrier.

#### <span id="page-43-0"></span>3.4.3 Sécurité

Laravel est réputé pour être un framework offrant une solide sécurité, en fournissant des mécanismes de protection contre les failles courantes telles que les attaques XSS, CSRF, l'injection SQL, et bien d'autres. Grâce à ses fonctionnalités intégrées, Laravel assure la protection des données et la prévention des attaques potentielles.

- Protection CSRF (Cross-Site Request Forgery) : Laravel inclut une protection CSRF par défaut. Cette fonctionnalité ajoute un jeton CSRF unique à chaque formulaire généré par l'application. Lors de la soumission d'un formulaire, ce jeton est vérifié pour empêcher les attaques CSRF.
- Protection XSS (Cross-Site Scripting) : Laravel utilise par défaut le moteur de templates Blade qui échappe automatiquement les variables d'affichage, prévenant ainsi les attaques XSS courantes. Cela réduit le risque d'exécution de scripts malveillants sur les pages de votre application.
- Hashage sécurisé des mots de passe : Laravel utilise le Bcrypt pour le hachage sécurisé des mots de passe. Il fournit également des méthodes simples pour gérer les opérations de hachage et de vérification des mots de passe.
- Validation des données : Laravel propose un système de validation puissant pour valider les données d'entrée de l'utilisateur. Il permet de vérifier et de filtrer facilement les données soumises, ce qui aide à prévenir les attaques d'injection de code ou les erreurs de validation.
- Protection des requêtes SQL : Laravel utilise des requêtes préparées par défaut, ce qui empêche les attaques d'injection SQL. Les requêtes Eloquent, intégrées à Laravel, utilisent des requêtes préparées pour interagir avec la base de données, ce qui rend les attaques d'injection de code SQL plus difficiles.
- Mises à jour régulières : Laravel est un framework open source maintenu activement par une communauté dynamique. Des mises à jour régulières sont publiées pour corriger les failles de sécurité et améliorer la sécurité globale du framework.

#### <span id="page-43-1"></span>3.4.4 Tests et débogage

Pour assurer la fiabilité d'une application, les tests jouent un rôle crucial. Dans notre projet, nous avons pris soin de tester chaque fonctionnalité dès qu'elle était terminée. De plus, nous avons réalisé des tests croisés, où chaque membre de l'équipe a testé les avancements réalisés par les autres, offrant ainsi une perspective différente lors des tests.

Voici les outils et méthodes que nous avons utilisés pour nos tests :

- Postman : Nous avons utilisé Postman dans notre travail pour effectuer des tests de bon fonctionnement du back-end avec notre API pendant la phase de développement.
- Tinker : C'est une interface en ligne de commande qui accompagne le framework Laravel. Il fournit un environnement interactif où nous l'avons utilisé pour exécuter et tester des petits morceaux de code Laravel en temps réel. À l'aide de la commande " php artisan tinker ".
- Mailtrap : C'est un outil en ligne utilisé par pour tester et déboguer l'envoi des emails dans des environnements de développement. Il fournit un serveur SMTP virtuel qui capture tous les emails sortants de notre application, les stocke dans une boîte de réception virtuelle et vous permet de les visualiser et de les inspecter sans qu'ils soient réellement envoyés aux destinataires.

<span id="page-44-2"></span>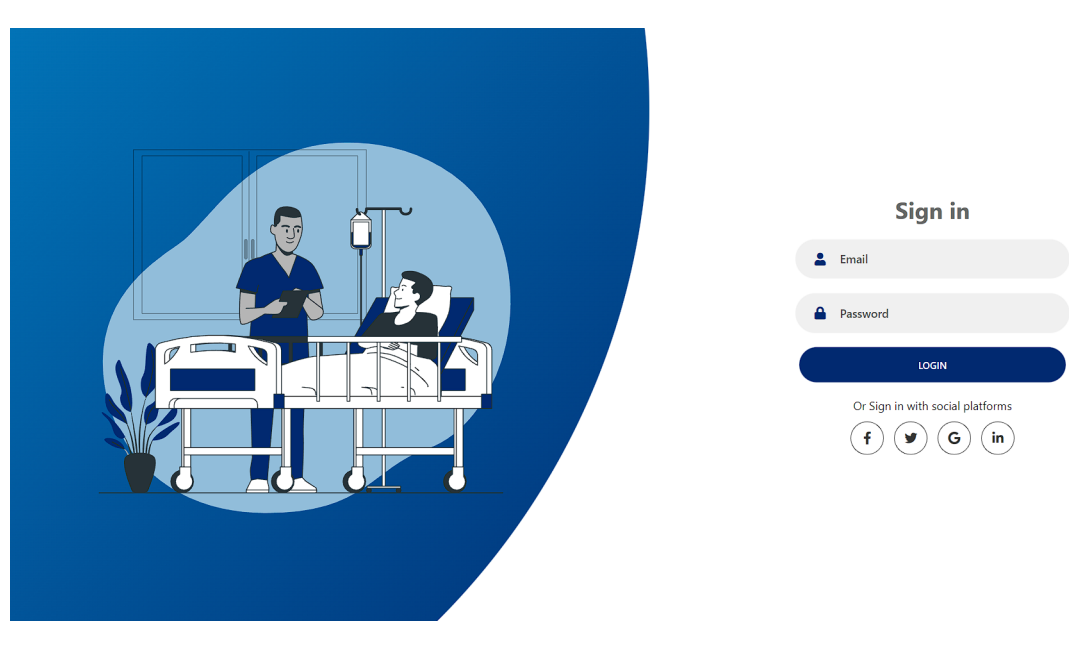

## <span id="page-44-0"></span>3.5 Présentation du projet

Figure 3.4 – Login Page

### <span id="page-44-1"></span>3.5.1 Interface Admin

Cette plateforme web, développée avec Laravel et Bootstrap, est spécifiquement conçue pour les administrateurs. Elle offre aux administrateurs les fonctionnalités suivantes :

- Se connecter.
- Une fois connecter, il sera dirigé vers l'écran ' All Users ', il peut consulte les utilisateurs de notre application, ajouter avec le bouton en haut un administrateur, modifier supprimer et consulter les information des administrateurs seulement.
- Il peut aussi ajouter dans l'écran ' Staff Médical ' avec le bouton en haut un médecin ou un secrétaire ou infirmier ou bien un anesthésiste. Il a le droit de modifier consulter et supprimer les informations du staff médical.

<span id="page-45-0"></span>

| <b>⊕ SmartChirOp</b>               | Ξ    |                                              |              |                |             |                  |                   |                   | R.<br>ZIANI Mohammed Issam Eddine + |  |  |  |
|------------------------------------|------|----------------------------------------------|--------------|----------------|-------------|------------------|-------------------|-------------------|-------------------------------------|--|--|--|
| <b>RR</b> Dashboard                |      | <b>Staff Medical</b><br>Home / Staff Medical |              |                |             |                  |                   |                   |                                     |  |  |  |
| & All Users                        |      |                                              |              |                |             |                  |                   |                   |                                     |  |  |  |
| & Staff Medical                    |      | <b>Liste of Staff Medical</b><br>Create      |              |                |             |                  |                   |                   |                                     |  |  |  |
| <b><i><u>RR</u></i></b> Calendrier |      | 10 $\vee$ entries per page                   |              |                |             |                  |                   |                   | Search                              |  |  |  |
| <b>88</b> Intervention             | id î | <b>Nom</b>                                   | Prenom       | date naissance | <b>Sexe</b> | <b>Telephone</b> | <b>Occupation</b> | <b>Specialite</b> |                                     |  |  |  |
| & Patients                         | 4    | Sayah                                        | Khalil       | 2001-04-04     | Homme       | 560473723        | Medecin           | Interne           | 面<br>$\bullet$                      |  |  |  |
| <b>88 Bloc Operatoire</b>          | 29   | ZIANI                                        | <b>Issam</b> | 2001-04-04     | Homme       | 560473723        | Secretaire        | interne           | 同<br>I<br>$\bullet$                 |  |  |  |
| 88 Salle                           | 39   | Merad                                        | Rania        | 2001-06-19     | Femme       | 560473723        | Anesthesiste      | interne           | 面<br>$\bullet$                      |  |  |  |
| 88 Occupation<br>88 Specialite     | 41   | Mered                                        | Neila        | 2001-07-16     | Femme       | 560473723        | Infirmier         | interne           | 同                                   |  |  |  |
| PAGES                              | 54   | Sebaa                                        | Meryem       | 2002-01-14     | Femme       | 560473723        | Secretaire        | interne           | $\overline{\mathbf{U}}$             |  |  |  |
| & Profile                          | 56   | Mered                                        | Neila        | 2001-07-16     | Femme       | 560473723        | Anesthesiste      | interne           | $\overline{\mathbf{U}}$             |  |  |  |
| & Activity log                     |      | Showing 1 to 6 of 6 entries                  |              |                |             |                  |                   |                   |                                     |  |  |  |

Figure 3.5 – lister Staff Medical

<span id="page-45-1"></span>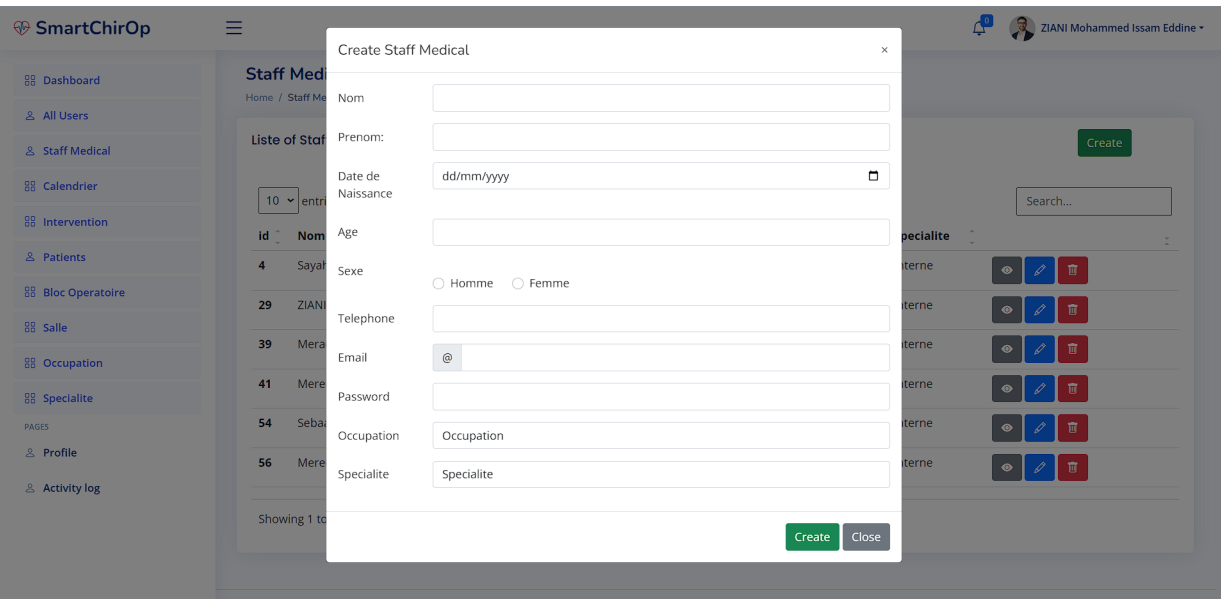

Figure 3.6 – Ajouter Staff Medical

- Il peut consulter les interventions chirurgicales à l'aide du calendrier intelligent, et en cliquant sur l'intervention une fiche s'affichera qui contient les détails de l'intervention.
- Il peut consulter la fiche thérapeutique du patient dans l'écran 'Patients'.
- Il peut Ajouter consulter modifier et supprimer type d'intervention, bloc opératoire, occupation et une spécialité.
- Il peut Ajouter consulter modifier et supprimer une salle et voir les états des salles si elles sont réservées ou libres.
- Il peut consulter son profile et modifier ces données (nom, prénom, âge, date de naissance, photo de profile, numéro de téléphone et son mail).
- Il peut consulter les activités logs.

<span id="page-46-1"></span>

| <b>⊕ SmartChirOp</b>      | Ξ                              |             |                 |                                    | $\mathcal{L}^{\bullet}$                | ZIANI Mohammed Issam Eddine + |
|---------------------------|--------------------------------|-------------|-----------------|------------------------------------|----------------------------------------|-------------------------------|
| <b>88 Dashboard</b>       | <b>Activity Log</b>            |             |                 |                                    |                                        |                               |
| & All Users               | Home / Activity log            |             |                 |                                    |                                        |                               |
| & Staff Medical           | Liste of Log                   |             |                 |                                    |                                        |                               |
| 88 Calendrier             | 10 v entries per page          |             |                 |                                    |                                        | Search                        |
| <b>RR</b> Intervention    | id<br>log name                 |             | causer_type     | subject_type                       | event                                  |                               |
| & Patients                | 217                            | Merad Rania | App\Models\User | App\Models\Conclusion_anesthesiste | created                                | $\bullet$                     |
| <b>88 Bloc Operatoire</b> | 216                            | Merad Rania | App\Models\User | App\Models\Examen_anesthesiste     | created                                | $\bullet$                     |
| 88 Salle                  | 215                            | Merad Rania | App\Models\User | App\Models\Examen_cardio           | created                                | $\bullet$                     |
| <b>88 Occupation</b>      | 214                            | Merad Rania | App\Models\User | App\Models\Examen_physique         | created                                | $\bullet$                     |
| 88 Specialite<br>PAGES    | 213                            | Merad Rania | App\Models\User | App\Models\Interogation            | created                                | $\bullet$                     |
| & Profile                 | Sayah Khalil<br>212            |             | App\Models\User | App\Models\User                    | updated                                | $\bullet$                     |
| & Activity log            | Sayah Khalil<br>211            |             | App\Models\User | App\Models\Event                   | updated                                | $\bullet$                     |
|                           | Sayah Khalil<br>210            |             | App\Models\User | App\Models\Event                   | updated                                | $\bullet$                     |
|                           | Sayah Khalil<br>209            |             | App\Models\User | App\Models\Event                   | updated                                | $\bullet$                     |
|                           | 208                            | Merad Rania | App\Models\User | App\Models\Curare                  | created                                | $\bullet$                     |
|                           | Showing 1 to 10 of 217 entries |             |                 |                                    | $1 \quad 2$<br>$\overline{\mathbf{3}}$ | 4 5 6 7  22                   |

Figure 3.7 – Activites logs

#### <span id="page-46-0"></span>3.5.2 Interface Médecin

Cette plateforme web, développée avec Laravel et Bootstrap, est spécifiquement conçue pour les médecins. Elle offre aux médecins les fonctionnalités suivantes :

- Se connecter.
- Une fois connecter, il sera dirigé vers l'écran ' Patient', il peut consulter la fiche thérapeutique des patients.
- Il peut consulter ses rendez-vous, ajouter un rendez-vous médical à l'aide du bouton en haut, il peut même à l'aide du bouton a cote du rendez-vous ajouter une consultation et imprimer l'ordonnance de la consultation.

<span id="page-46-2"></span>

| <b>⊕ SmartChirOp</b>            | Ξ                                                |                                     | $\Delta^0$<br>Sayah Khalil -                                                |  |  |  |  |  |  |  |  |
|---------------------------------|--------------------------------------------------|-------------------------------------|-----------------------------------------------------------------------------|--|--|--|--|--|--|--|--|
| <b>RR</b> Dashboard             | <b>All Rendez-vous</b><br>Home / All Rendez-vous |                                     |                                                                             |  |  |  |  |  |  |  |  |
| <b>&amp; All Patient</b>        |                                                  |                                     |                                                                             |  |  |  |  |  |  |  |  |
| & Rendez-Vous                   |                                                  | Liste of Rendez-vous<br>Create      |                                                                             |  |  |  |  |  |  |  |  |
| 88 Prescription                 | 10 $\blacktriangleright$ entries per page        |                                     | Search                                                                      |  |  |  |  |  |  |  |  |
| <b>88 Examen Medicale</b>       | id<br><b>Nom Patient</b>                         | <b>Nom Medecin</b><br><b>Date</b>   | <b>Etat</b>                                                                 |  |  |  |  |  |  |  |  |
| 88 Calendrier                   | Sayah Mohammed Khalil<br>2038                    | Sayah Khalil<br>12:00:00 2023-06-20 | Pending                                                                     |  |  |  |  |  |  |  |  |
| <b>88 Fiche de Surveillance</b> | Baba bendermel houssem<br>2044                   | Sayah Khalil<br>11:01:00 2023-06-30 | Pending                                                                     |  |  |  |  |  |  |  |  |
| <b>88 Rapport Medical</b>       | Baba bendermel houssem<br>2050                   | Sayah Khalil<br>11:00:00 2023-07-04 | Pending                                                                     |  |  |  |  |  |  |  |  |
| <b>88</b> Fiche de Sortie       | 2051<br>test test                                | Sayah Khalil<br>10:00:00 2023-07-11 | Pending                                                                     |  |  |  |  |  |  |  |  |
| PAGES                           | <b>Merad Rania</b><br>2055                       | Sayah Khalil<br>11:00:00 2023-06-21 | Pending                                                                     |  |  |  |  |  |  |  |  |
| & Profile                       | ZIANI Mohammed Issam<br>2060                     | Sayah Khalil<br>10:00:00 2024-07-04 | Pending                                                                     |  |  |  |  |  |  |  |  |
|                                 | <b>Mered Neila</b><br>2062                       | Sayah Khalil<br>10:00:00 2023-06-19 | Pending                                                                     |  |  |  |  |  |  |  |  |
|                                 | 2072<br>ZIANI Mohammed Issam                     | Sayah Khalil<br>13:00:00 2024-07-04 | Pending                                                                     |  |  |  |  |  |  |  |  |
|                                 | ZIANI Mohammed Issam<br>2079                     | Sayah Khalil<br>10:00:00 2023-06-07 | Pending<br>$\Delta^{\!+}$                                                   |  |  |  |  |  |  |  |  |
|                                 | <b>Mered Neila</b><br>-1                         | Sayah Khalil<br>10:00:00 2023-03-15 | done                                                                        |  |  |  |  |  |  |  |  |
|                                 | Showing 1 to 10 of 59 entries                    |                                     | 5<br>$6 \rightarrow$<br>$\mathbf{1}$<br>$\overline{2}$<br>3<br>$\mathbf{v}$ |  |  |  |  |  |  |  |  |

Figure 3.8 – Lister Rendez-vous medical

- Il peut consulter les prescriptions et imprimer une prescription.
- Il peut consulter les interventions chirurgicales à l'aide du calendrier intelligent, il peut même ajou-

ter une intervention et modifier les informations de l'intervention, et en cliquant sur l'intervention une fiche s'affichera qui contient les détails de l'intervention.

<span id="page-47-1"></span>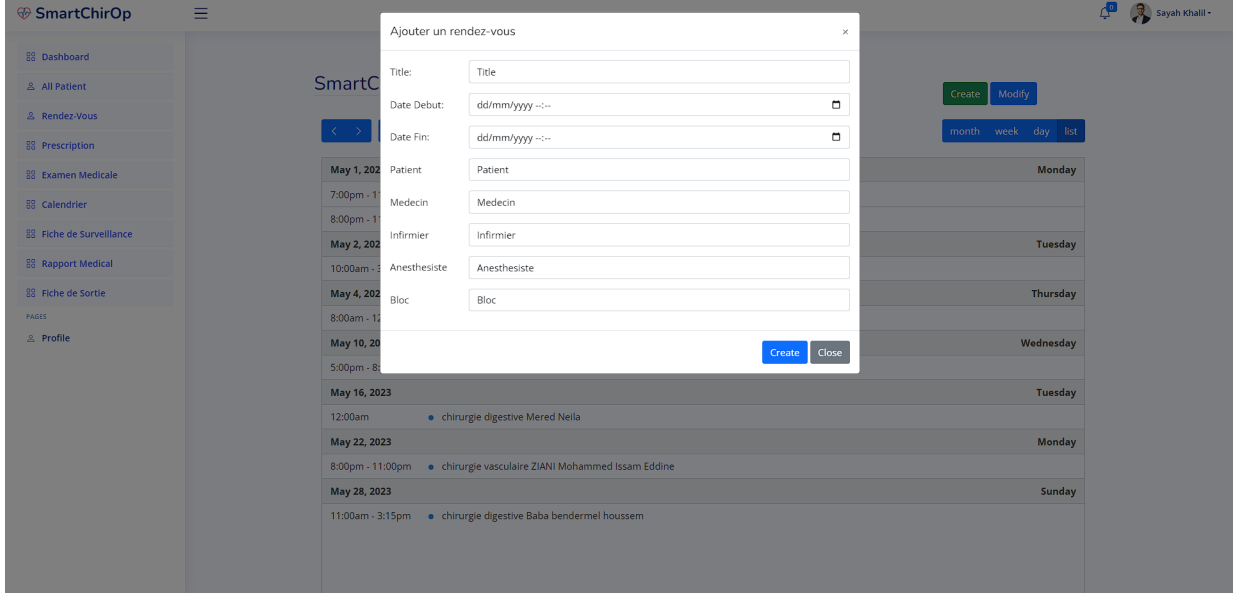

FIGURE  $3.9 -$  Ajouter une intervention

- Il peut consulter les fiches de surveillances et imprimer une fiche.
- Il peut consulter et ajouter un rapport médical de l'intervention et l'imprimer.
- Il consulter et ajouter une ordonnance post-opératoire et l'imprimer.
- Il peut consulter son profile et modifier ces données (nom, prénom, âge, date de naissance, photo de profile, numéro de téléphone et son mail).
- Il peut consulter ses notifications.

## <span id="page-47-0"></span>3.5.3 Interface Secrétaire

- Se connecter.
- Une fois connecter, il sera dirigé vers l'écran ' All Patient', il peut consulter la fiche thérapeutique des patients, ajouter, modifier et supprimer un patient.

<span id="page-48-0"></span>

| <b><sup>⊕</sup> SmartChirOp</b> | Ξ                            |                        |                       |             |                  | $\mathbf{L}^{\circ}$<br>$\mathbf{G}_1$<br>Sebaa Meryem * |
|---------------------------------|------------------------------|------------------------|-----------------------|-------------|------------------|----------------------------------------------------------|
| <b>88</b> Dashboard             | <b>All Patients</b>          |                        |                       |             |                  |                                                          |
| & All Patients                  | Home / All Patients          |                        |                       |             |                  |                                                          |
| & Rendez-vous Medecin           | <b>Liste of Patients</b>     |                        |                       |             |                  | Create                                                   |
| & Rendez-vous Anesthesiste      | 10 $\sim$ entries per page   |                        |                       |             |                  | Search                                                   |
| <b>88</b> Calendrier            | $id$ $\hat{a}$<br><b>Nom</b> | Prenom                 | <b>Date Naissance</b> | <b>Sexe</b> | <b>Telephone</b> | $\sim$                                                   |
| 88 Billet de salle              | 3<br>ZIANI                   | Mohammed Issam         | 2001-04-04            | Homme       | 560473723        | 盲                                                        |
| 88 Billet de Sortie<br>PAGES    | 20<br>Mered                  | Neila                  | 2001-07-16            | Femme       | 560473723        | 商<br>$\bullet$                                           |
| & Profile                       | 21<br>Sayah                  | <b>Mohammed Khalil</b> | 2001-06-25            | Homme       | 560473723        | $\overline{\mathbf{u}}$                                  |
|                                 | 23<br>Mered                  | Neila                  | 2001-07-16            | Femme       | 560473723        | 商<br>$\bullet$                                           |
|                                 | 24<br>Merad                  | Rania                  | 2001-06-19            | Femme       | 560473723        | 盲                                                        |
|                                 | 25<br>Sebaa                  | mimi                   | 2002-01-14            | Femme       | 560473723        | 面                                                        |
|                                 | 26<br>test                   | test                   | 2001-04-04            | Homme       | 560473723        | $\overline{\mathbf{u}}$<br>$\bullet$                     |
|                                 | Baba bendermel<br>27         | houssem                | 2002-01-24            | Homme       | 560473723        | 盲                                                        |
|                                 | 29<br>test                   | test 2                 | 2001-04-04            | Homme       | 560473723        | 盲                                                        |

Figure 3.10 – Lister les patients

- Il peut Ajouter, consulter un rendez-vous médical et anesthésique.
- Il peut consulter et modifier son profile.
- Il peut consulter ses notifications.
- Il peut consulter les interventions chirurgicales à l'aide du calendrier intelligent, il peut même ajouter une intervention et modifier les informations de l'intervention, et en cliquant sur l'intervention une fiche s'affichera qui contient les détails de l'intervention.

<span id="page-48-1"></span>

| SmartChirOp Calendar<br>88 Dashboard<br>Create Modify<br>& All Patients<br>May 2023<br>month week day list<br>today<br>& Rendez-vous Medecin<br>Wed<br>Thu<br>Fri<br>Sun<br>Mon<br>Tue<br>Sat<br>& Rendez-vous Anesthesiste<br>W18<br>$\overline{2}$<br>$\overline{\mathbf{3}}$<br>×<br>30<br>$\overline{a}$<br>$\overline{1}$<br>88 Calendrier<br>· 7p chirurgie digestive · · 11:30a chirurgie vascula<br>· 88 chirurgie vasculaire 1<br>· 8p chirurgie vasculaire<br>88 Billet de salle<br><b>88 Billet de Sortie</b><br>W19<br>10<br>11<br>$12$<br>13<br>$\overline{7}$<br>$\overline{9}$<br>8<br>· Sp chirurgie vasculaire \$<br>& Profile<br><b>W20</b><br>18 <sup>°</sup><br>20 <sup>°</sup><br>15<br>16<br>17<br>19<br>14<br>· 12a chirurgie digestive M |
|----------------------------------------------------------------------------------------------------|
|                                                                                                    |
|                                                                                                    |
|                                                                                                    |
|                                                                                                    |
|                                                                                                    |
|                                                                                                    |
|                                                                                                    |
|                                                                                                    |
|                                                                                                    |
|                                                                                                    |
|                                                                                                    |
|                                                                                                    |
|                                                                                                    |
| W <sub>21</sub><br>25<br>21<br>22<br>24<br>26<br>27<br>23                                                                                                    |
| · 8p chirurgie vasculaire ;                                                                                                    |
|                                                                                                    |
| <b>W22</b><br>28<br>30<br>29<br>31                                                                                                    |
| · 11a chirurgie digestive E<br>· Sp chirurgie digestive Sa                                                                                                    |
|                                                                                                    |
| <b>W23</b>                                                                                                    |
|                                                                                                    |

Figure 3.11 – Calendrier

— Il peut Ajouter, consulter les informations du billet de salle et billet de sortie.

<span id="page-49-1"></span>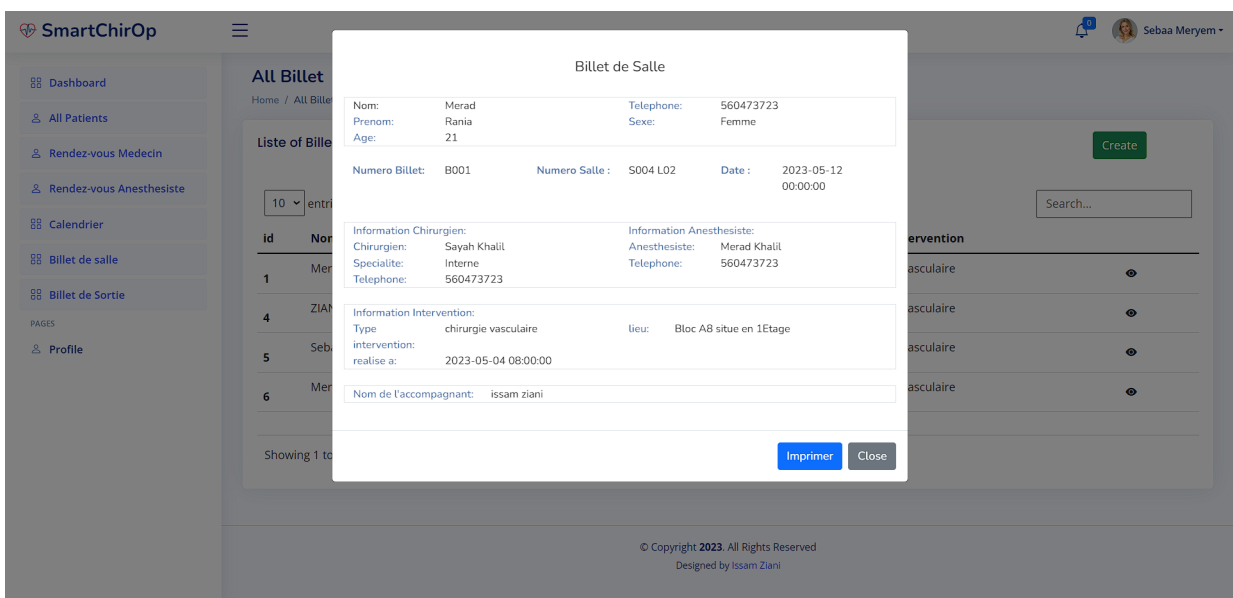

Figure 3.12 – Billet de salle

## <span id="page-49-0"></span>3.5.4 Interface Anesthésiste

- Se connecter.
- Il peut consulter la fiche thérapeutique du patient dans l'écran 'Patients'.
- Il peut consulter ses rendez-vous, ajouter un rendez-vous préanesthésique à l'aide du bouton en haut, il peut même à l'aide du bouton a cote du rendez-vous ajouter une consultation préanesthésique et imprimer la fiche préanesthésique.
- Il peut consulter et imprimer les fiches préanesthésique.

<span id="page-49-2"></span>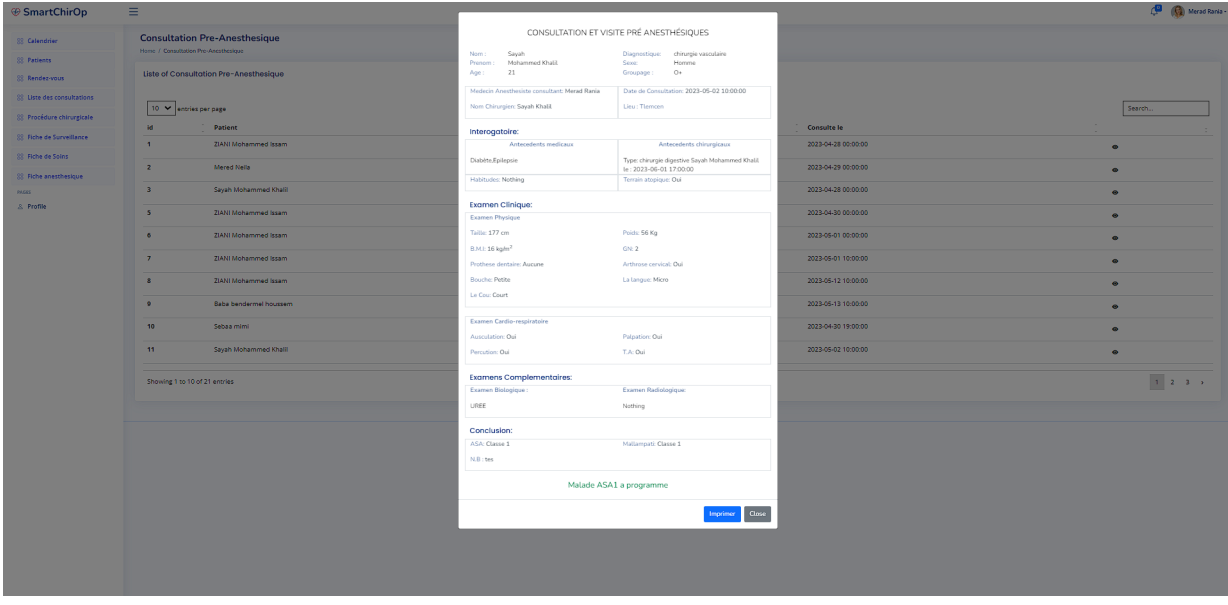

Figure 3.13 – Consultation Pre-Anesthesique

- Il peut consulter les fiches de surveillances.
- Il peut ajouter et consulter la fiche de soin per-opératoire.
- Il peut consulter les interventions chirurgicales à l'aide du calendrier intelligent, et en cliquant sur l'intervention une fiche s'affichera qui contient les détails de l'intervention.

— Il peut ajouter et imprimer la fiche anesthésique qui contient les drogues anesthésiques.

<span id="page-50-1"></span>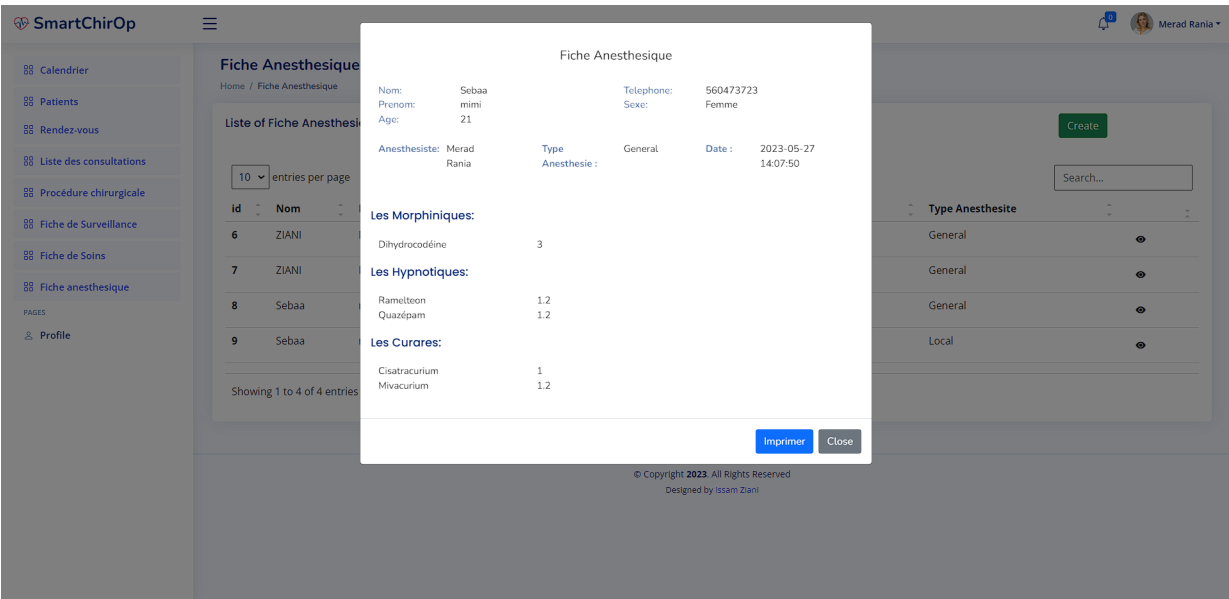

Figure 3.14 – Fiche Anesthesique

- Il peut consulter et modifier son profile.
- Il peut consulter ses notifications.

### <span id="page-50-0"></span>3.5.5 Interface Infirmier

- Se connecter.
- Il peut consulter la fiche thérapeutique du patient dans l'écran 'Patients'.
- Il peut consulter les interventions chirurgicales à l'aide du calendrier intelligent, et en cliquant sur l'intervention une fiche s'affichera qui contient les détails de l'intervention.
- Il peut consulter les fiches de surveillances et ajouter l'état du patient chaque 6h.

<span id="page-50-2"></span>

| <b>⊕ SmartChirOp</b>       | $\overline{\phantom{0}}$   |                       |                       |                       |                       |                       |                       |                         |                                       |          |       | <u>ረ-</u>        | Mered Neila - |
|----------------------------|----------------------------|-----------------------|-----------------------|-----------------------|-----------------------|-----------------------|-----------------------|-------------------------|---------------------------------------|----------|-------|------------------|---------------|
| 88 Calendrier              | Fiche de Surveillance      |                       |                       |                       |                       |                       |                       |                         |                                       |          |       |                  |               |
| 88 Patients                | Nom:<br>Prenom:            | Sebaa<br>mimi         |                       |                       |                       |                       | Telephone:<br>Sexe:   |                         | 560473723<br>Femme                    |          |       |                  |               |
| 88 Fiche de Surveillance   | Age:<br>$O+$<br>G.S:       | 21                    | Intervention:         |                       | chirurgie vasculaire  |                       |                       | Date:                   | 2023-05-12 07:10:02                   |          |       | Create           |               |
| 88 Fiche de Soins<br>PAGES |                            | 2023-                 | 2023-                 | $2023 -$              | 2023-                 | 2023-                 | 2023-                 | $2023 -$                | 2023-                                 |          |       | Search           |               |
| <b>&amp; Profile</b>       |                            | $05 - 12$<br>21:40:08 | $05 - 12$<br>21:44:42 | $05 - 12$<br>21:56:45 | $05 - 12$<br>21:58:26 | $05 - 12$<br>22:00:33 | $05 - 23$<br>19:31:37 | $05 - 23$<br>19:33:30   | $05 - 26$<br>15:31:48                 |          |       | $\sim$<br>$\sim$ |               |
|                            | <b>Tension Systolique</b>  | 130                   | 140                   | 135                   | 132                   | 140                   | 167                   | 99                      | 150                                   |          |       | $\bullet$        |               |
|                            | <b>Tension Diastolique</b> | 80                    | 89                    | 78                    | 77                    | 90                    | 102                   | 56                      | 90                                    |          |       | $\bullet$        |               |
|                            | Glycemie<br>Temperature    | 1.1<br>37             | $\mathbf{1}$<br>36.4  | $\mathbf{1}$<br>36.6  | 1.1<br>36.8           | 1.4<br>38             | 1.4<br>36             | 0.7<br>35               | $\overline{2}$<br>39                  |          |       | $\bullet$        |               |
|                            | <b>Frequence Cardiaque</b> | 70                    | 67                    | 36.4                  | 64                    | 75                    | 85                    | 90                      | 100                                   |          |       | $\bullet$        |               |
|                            | saturation oxygene         | 98                    | 97                    | 98                    | 97                    | 93                    | 98                    | 86                      | 99                                    |          |       |                  |               |
|                            | Douleurs                   | $\mathbf 0$           | $\mathbf 0$           | 5                     | 5                     | 8                     | 0                     | $\circ$                 | $\circ$                               |          |       |                  |               |
|                            |                            |                       |                       |                       |                       |                       |                       |                         |                                       | Imprimer | Close |                  |               |
|                            |                            |                       |                       |                       |                       |                       |                       | Designed by Issam Ziani | @ Copyright 2023. All Rights Reserved |          |       |                  |               |
|                            |                            |                       |                       |                       |                       |                       |                       |                         |                                       |          |       |                  |               |

Figure 3.15 – Fiche de surveillance

— Il peut consulter les fiches de soins post-opératoire et ajouter les données de la fiche (Conseils alimentaires, Soins a domicile, Suivi médical).

<span id="page-51-1"></span>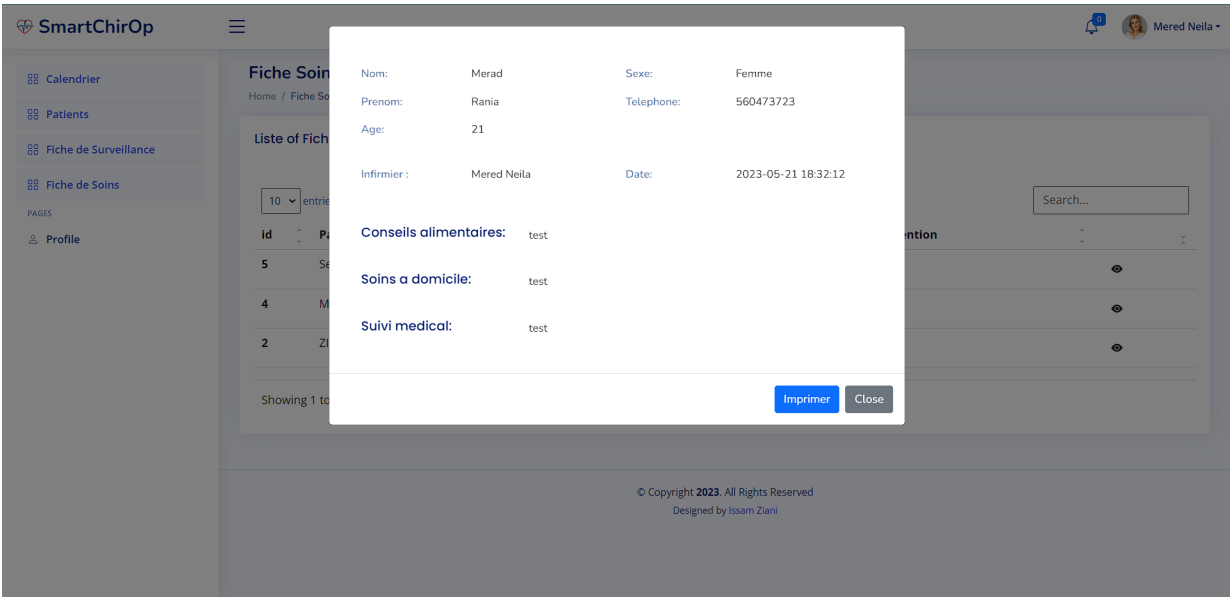

Figure 3.16 – Fiche de Soin

- Il peut consulter et modifier son profile.
- Il peut consulter ses notifications.

## <span id="page-51-0"></span>3.5.6 Application mobile patient

<span id="page-51-2"></span>— Se connecter.

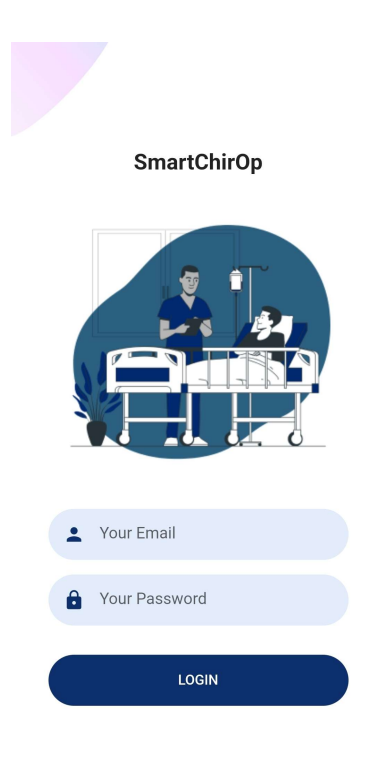

Figure 3.17 – Login Page Application mobile

<span id="page-52-0"></span>— Il peut consulter ses rendez-vous.

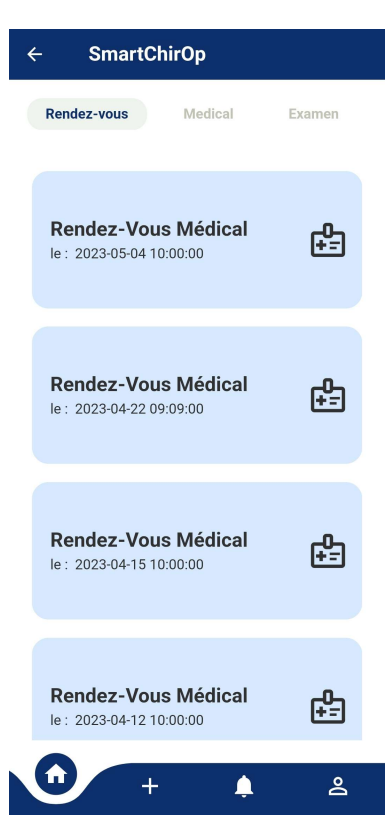

Figure 3.18 – Rendez-vous Page Application mobile

<span id="page-52-1"></span>— Il peut consulter ses fiches médicale, examen, fiche préanesthésique, fiche de surveillance . . . et en cliquant sur ' view more ' il peut voir les détails des diffèrent fiches.

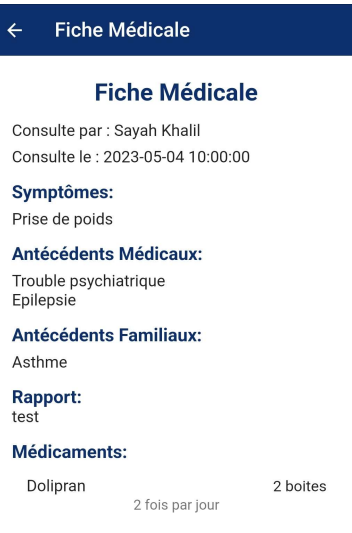

Figure 3.19 – Fiche Medicale

<span id="page-53-0"></span>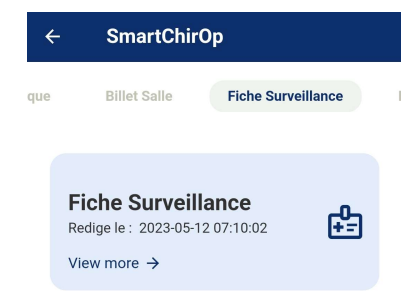

<span id="page-53-1"></span>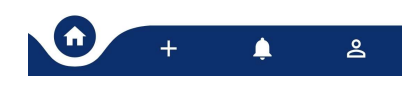

Figure 3.20 – liste des Fiches de surveillance

| $\leftarrow$ | <b>Fiche de Surveillance</b>                                                                                                    |
|--------------|----------------------------------------------------------------------------------------------------|
|              |                                                                                                    |
|              | Date: 2023-05-12 21:40:08<br><b>Etat: Pre-Operatoire</b><br>Tension Systolique: 130<br>Tension Diastolique: 80<br>Glycemie: 1.1<br>Temperature: 37<br>Frequence cardiaque: 70<br>saturation oxygene: 98<br>Douleurs: 0 |
|              |                                                                                                    |
|              | Date: 2023-05-12 21:44:42<br><b>Etat: Pre-Operatoire</b><br>Tension Systolique: 140<br>Tension Diastolique: 89<br>Glycemie: 1<br>Temperature: 36.4<br>Frequence cardiaque: 67<br>saturation oxygene: 97<br>Douleurs: 0 |
|              |                                                                                                    |
|              | Date: 2023-05-12 21:56:45<br><b>Etat: Per-Operatoire</b><br>Tension Systolique: 135<br>Tension Diastolique: 78<br>Glycemie: 1<br>Temperature: 36.6<br>Frequence cardiaque: 36.4<br>saturation oxygene: 98              |

Figure 3.21 – Fiche de surveillance

— Il peut ajouter un nouvel examen.

<span id="page-54-0"></span>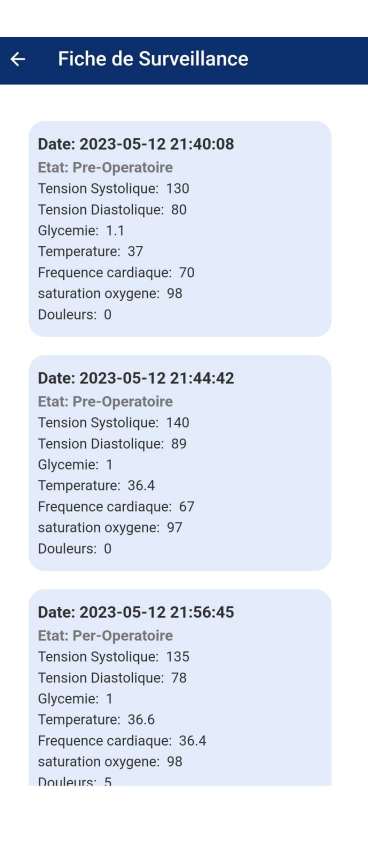

Figure 3.22 – Ajouter un Examen

<span id="page-54-1"></span>— Il peut consulter ses notifications.

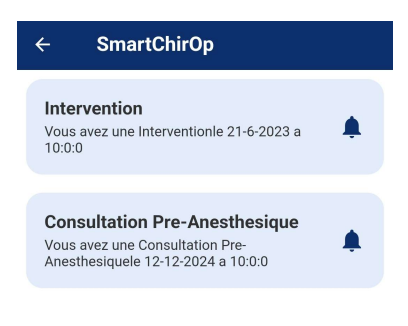

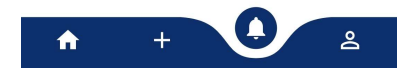

Figure 3.23 – Lister Notifications

— Il peut consulter et modifier son profile.

<span id="page-55-2"></span>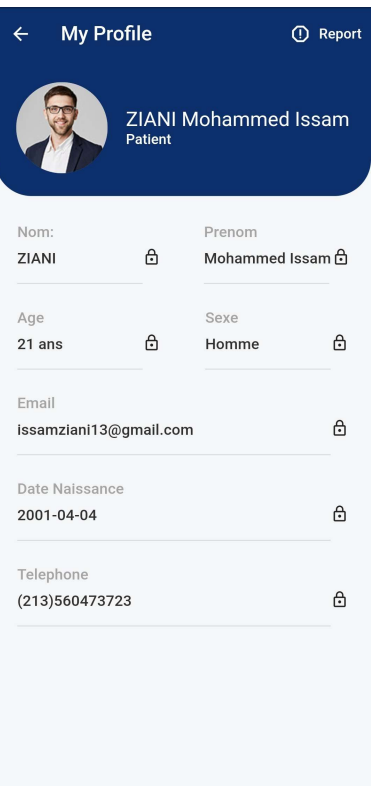

Figure 3.24 – Profile

### <span id="page-55-0"></span>3.6 Problèmes rencontrés

Comme dans tout projet, nous avons dû surmonter certains obstacles. Parmi les principaux défis auxquels nous avons été confrontés, nous pouvons citer :

- Complexité des réglementations : dans le secteur de la santé, il existe des règles strictes concernant la protection des données et la conformité aux normes. Afin de garantir la conformité de notre application, nous avons effectué une recherche approfondie et bénéficié de l'aide de l'EPH Hopital de Nedroma. Grâce à ces efforts, nous avons pu collecter les données nécessaires tout en respectant les exigences légales.
- Une fois le calendrier établi, ils ont modifié la version du module JavaScript fullcalendar qui gère les calendriers, ce qui a rendu incompatible la version que nous utilisions. Nous avons dû mettre à jour notre version et adapter notre calendrier.
- Nous avons rencontré un problème lors de l'impression des fiches, qui était dû au CSS utilisé.

## <span id="page-55-1"></span>3.7 Conclusion

Dans ce chapitre, nous avons présenté une perspective globale de toutes les technologies et outils utilisés pour le développement de notre site Web et application mobile, en plus de fournir quelques captures d'écran illustrant son fonctionnement global.

## <span id="page-56-0"></span>Conclusion Générale

Ce mémoire se concentre sur la conception et la réalisation d'une solution visant à suivre les interventions chirurgicales à travers une application web et une application mobile. L'objectif principal de ce travail est de contribuer au développement de la e-santé en Algérie.

Afin d'évaluer la performance de nos applications, nous avons accordé une grande importance à la conception et à la réalisation du projet. Pour atteindre cet objectif, nous avons initié notre démarche par une étude approfondie de l'existant dans notre environnement.

Après cela, nous avons procédé à l'élaboration du cahier des charges, où nous avons détaillé tous les besoins fonctionnels et non fonctionnels exprimés par les utilisateurs de nos applications web et mobile.

Afin de satisfaire les besoins identifiés, nous avons initié l'utilisation d'UML (Unified Modeling Language) pour la conception des diagrammes de cas d'utilisation, de séquence système et de classe.

Puis, nous avons développé une application web, utilisant le framework Laravel, pour gérer efficacement les différentes étapes d'une intervention chirurgicale. De plus, une application mobile basée sur le framework Flutter a été créée pour assurer le suivi postopératoire du patient, lui permettant d'accéder à ses informations personnelles en toute simplicité.

En conclusion, ce projet a été extrêmement bénéfique et fructueux pour nous, car il nous a permis d'acquérir une expertise approfondie dans le domaine de la programmation. Nous sommes particulièrement satisfaits des résultats obtenus, tout en étant conscients que des améliorations demeurent nécessaires dans ce domaine. En ce qui concerne nos perspectives futures, nous en avons plusieurs, notamment :

- la gestion des rendez-vous en ligne : Une fonctionnalité de gestion des rendez-vous en ligne permettant aux patients et au personnel médical de réserver facilement des rendez-vous en ligne.
- Soin intelligent a l'aide de l'intelligence artificielle : Grâce à l'utilisation de l'intelligence artificielle, les soins sont optimisés et deviennent plus intelligents et pour optimiser les traitements et les diagnostics.

## <span id="page-57-0"></span>Bibliographie

- <span id="page-57-1"></span>[1] "Operating room, consulté le  $05/02/2023$ . url." [https://www.facs.org/patient-safety/](https://www.facs.org/patient-safety/quality-programs/optmz/operating-room) [quality-programs/optmz/operating-room](https://www.facs.org/patient-safety/quality-programs/optmz/operating-room).
- <span id="page-57-2"></span>[2] "Guidelines for the management of an operating room suite, consulté le  $0.5/02/2023$ . url." [https:](https://pubmed.ncbi.nlm.nih.gov/27915053/) [//pubmed.ncbi.nlm.nih.gov/27915053/](https://pubmed.ncbi.nlm.nih.gov/27915053/).
- <span id="page-57-3"></span>[3] "Surgery : What to expect. mayo clinic, consulté le  $05/02/2023$ . url." [https://www.mayoclinic.](https://www.mayoclinic.org/tests-procedures/surgery/in-depth/surgery/ART-20047505) [org/tests-procedures/surgery/in-depth/surgery/ART-20047505](https://www.mayoclinic.org/tests-procedures/surgery/in-depth/surgery/ART-20047505).
- <span id="page-57-4"></span>[4] "Complications of surgery, consulté le 07/02/2023. url." [Https://www.uptodate.com/contents/](Https://www.uptodate.com/contents/complications-of-surgery) [complications-of-surgery](Https://www.uptodate.com/contents/complications-of-surgery).
- <span id="page-57-5"></span>[5] "Communication failures in the operating room, consulté le 07/02/2023. url." [https://pubmed.](https://pubmed.ncbi.nlm.nih.gov/15465935/) [ncbi.nlm.nih.gov/15465935/](https://pubmed.ncbi.nlm.nih.gov/15465935/).
- <span id="page-57-6"></span>[6] "Effect of sleep deprivation on surgeons' dexterity on laparoscopy simulator, consulté le 07/02/2023. url." <https://pubmed.ncbi.nlm.nih.gov/9777838/>.
- <span id="page-57-7"></span>[7] "Deliberate practice and the acquisition and maintenance of expert performance in medicine and related domains, consulté le  $07/02/2023$ . url." [https://pubmed.ncbi.nlm.nih.gov/15383395/]( https://pubmed.ncbi.nlm.nih.gov/15383395/).
- <span id="page-57-8"></span>[8] "Tutoriel diagramme de cas d'utilisation, consulté le 07/06/2023. url." [https://atefsd.weebly.](https://atefsd.weebly.com/uploads/5/0/3/6/503639/csi_02_chap02.pdf) [com/uploads/5/0/3/6/503639/csi\\_02\\_chap02.pdf](https://atefsd.weebly.com/uploads/5/0/3/6/503639/csi_02_chap02.pdf).
- <span id="page-57-9"></span>[9] "Tutoriel diagramme de séquence système, consulté le 07/06/2023. url." [https://creately.com/](https://creately.com/blog/fr/diagrammes/tutoriel-sur-le-diagramme-de-sequence/) [blog/fr/diagrammes/tutoriel-sur-le-diagramme-de-sequence/](https://creately.com/blog/fr/diagrammes/tutoriel-sur-le-diagramme-de-sequence/).
- <span id="page-57-10"></span>[10] "Définition visual studio code, consulté le 07/06/2023. url." [https://bility.fr/](https://bility.fr/definition-visual-studio-code/) [definition-visual-studio-code/](https://bility.fr/definition-visual-studio-code/).
- <span id="page-57-11"></span>[11] "What is postman ? postman api platform, consulté le 07/06/2023. url." [https://www.postman.](https://www.postman.com/product/what-is-postman/) [com/product/what-is-postman/](https://www.postman.com/product/what-is-postman/).
- <span id="page-57-12"></span>[12] "Android studio : qu'est-ce que c'est et à quoi ça sert, consulté le 07/06/2023. url." [https:](https://androidayuda.com/fr/android-studio/) [//androidayuda.com/fr/android-studio/](https://androidayuda.com/fr/android-studio/).
- <span id="page-57-13"></span>[13] "Github, consulté le 07/06/2023. url." <https://fr.wikipedia.org/wiki/GitHub>.
- <span id="page-57-14"></span>[14] "Connaissez-vous le laravel ?, consulté le 07/06/2023. url." <https://www.50a.fr/0/laravel>.
- <span id="page-57-15"></span>[15] "Flutter (logiciel), consulté le 07/06/2023. url." [https://fr.wikipedia.org/wiki/Flutter\\_](https://fr.wikipedia.org/wiki/Flutter_(logiciel)) [\(logiciel\)](https://fr.wikipedia.org/wiki/Flutter_(logiciel)).
- <span id="page-57-16"></span>[16] "Heidi sql open source database management tool, consulté le 07/06/2023. url." [https://www.](https://www.methodsandtools.com/tools/heidisql.php) [methodsandtools.com/tools/heidisql.php](https://www.methodsandtools.com/tools/heidisql.php).
- <span id="page-58-0"></span>[17] "Xampp : plateforme pour héberger son propre site web, consulté le 07/06/2023. url." [https://](https://desgeeksetdeslettres.com/xampp-plateforme-pour-heberger-son-propre-site-web/) [desgeeksetdeslettres.com/xampp-plateforme-pour-heberger-son-propre-site-web/](https://desgeeksetdeslettres.com/xampp-plateforme-pour-heberger-son-propre-site-web/).
- <span id="page-58-1"></span>[18] "Bootstrap : définition, tutoriels, astuces, pratiques, consulté le 07/06/2023. url." [https://www.journaldunet.com/web-tech/developpeur/](https://www.journaldunet.com/web-tech/developpeur/1159810-bootstrap-definition-tutoriels-astuces-pratiques/) [1159810-bootstrap-definition-tutoriels-astuces-pratiques/](https://www.journaldunet.com/web-tech/developpeur/1159810-bootstrap-definition-tutoriels-astuces-pratiques/).
- <span id="page-58-2"></span>[19] "Starter kits - laravel - the php framework for web artisans, consulté le 10/06/2023. url." [https:](https://laravel.com/docs/10.x/starter-kits#laravel-breeze) [//laravel.com/docs/10.x/starter-kits#laravel-breeze](https://laravel.com/docs/10.x/starter-kits#laravel-breeze).
- <span id="page-58-3"></span>[20] "Eloquent : Getting started, consulté le  $10/06/2023$ . url." [https://laravel.com/docs/10.x/](https://laravel.com/docs/10.x/eloquent) [eloquent](https://laravel.com/docs/10.x/eloquent).
- <span id="page-58-4"></span>[21] "Margaret rouse, lemagit, api restful, consulté le 15/06/2023. url." [https://www.lemagit.fr/](https://www.lemagit.fr/definition/API-RESTful) [definition/API-RESTful](https://www.lemagit.fr/definition/API-RESTful).

## <span id="page-59-0"></span>Résumé

Le bloc opératoire est un espace spécialement conçu et équipé pour la réalisation d'actes chirurgicaux et d'interventions médicales complexes. Il constitue un élément essentiel du plateau technique d'un hôpital ou d'une clinique. Cependant, l'utilisation d'un système de gestion manuelle pour les dossiers des patients, de l'étape préopératoire à l'étape post-opératoire, n'est plus suffisante. C'est pourquoi nous intervenons en proposant une application web qui facilite la gestion pour le personnel médical et les administrateurs, ainsi qu'une application mobile dédiée au suivi des patients. Pour réaliser cela, nous avons utilisé le framework Laravel pour la partie web, tandis que pour l'application mobile, nous avons opté pour Flutter. Notre objectif est de fournir des outils performants et adaptés aux besoins spécifiques de la gestion hospitalière et de l'expérience des patients.

Mots clés : Intervention chirurgical, bloc opératoire, anesthésie, opération chirurgical, acte chirurgical, hôpital, e-santé, calendrier intelligent, suivi post-opératoi, application web, laravel, flutter.

### Abstract

The operating room is an area specially designed and equipped to carry out surgical procedures and complex medical interventions. It is an essential part of the technical facilities of a hospital or clinic. However, the use of a manual management system for patient records, from the pre-operative stage to the post-operative stage, is no longer sufficient. That's why we've come up with a web application that makes management easier for medical staff and administrators, as well as a mobile application dedicated to patient follow-up. To achieve this, we used Laravel framework for the web application, while for the mobile application we opted for Flutter. Our aim is to provide high-performance tools tailored to the specific needs of hospital management and patient experience.

Keywords : Surgical procedure, operating room, anaesthetic, surgical operation, surgical act, hospital, e-health, intelligent calendar, post-operative follow-up, web application, laravel, flutter.

## ملخص

غرفة العمليات هي مساحة مصممة ومجهزة خصيصًا لأداء العمليات الجراحية والتدخلات الطبية المعقدة. إنه عنصر أساسي في النظام الأساسي النقفي مستشفى أو عدِلدة. ومع ذلك ، فإن استخدام نظام الإدارة اليدوي لسجلات المرحمي ، من مرحلة ما قبل الجراحة إلى مرحلة ما بعد الجراحة ، لم يعد كافياً. هذا هو السبب في أننا نتدخل من خلال تقديم تطبيق ويب يسهل الإدارة للموظفين الطبيين والمسؤولين ، بالإضافة إلى تطبيق الهاتف المحمول المخصص لمراقبة المرضى, لتحقيق ذلك ، استخدمنا إطار عمل Laravel لجزء الويب ، بينما بالنسبة لتطبيق الهاتف المحمول ، اخترنا Flutter. هدفنا هو توفير أدوات عالية الأداء تتكيف مع الاحتياجات المحددة لإدارة المستشفى وتجرية المريض.

#### الكلمات المفتاحنة:

ندخل جراحي ، غرفة عمليات ، تخدير ، عملية جراحية ، إجراء جراحي ، مستشفى ، صحة إلكترونية ، تقويم ذكي ، مثابعة ما بعد الجراحة ، تطبيق ويب ، Laravel ، Flutter.

## <span id="page-60-0"></span>Business Model Canvas

### Idée du projet

Le bloc opératoire est un espace spécialement conçu et équipé pour permettre la réalisation d'actes chirurgicaux et d'interventions médicales complexes. C'est un élément essentiel du plateau technique d'un hôpital et/ou clinique vu :

- L'investissement financier qu'il représente : pour être opérationnel, le bloc opératoire a besoin de plusieurs équipements médicaux qui coûtent très chers ainsi que des frais pour la maintenance.
- L'importance de la ressource humaine qu'il mobilise : Le bloc opératoire est important pour la sécurité des patients car il offre un environnement stérile pour réduire les infections mais aussi pour les professionnels de la santé car il est considéré comme un espace de travail pour les chirurgiens, anesthésiste et infirmiers qui travaillent tous ensemble pour la réussite des interventions chirurgicales.

A l'heure actuelle, les Technologies de l'information et de communication (TIC) jouent un rôle très important dans le domaine médical y compris le bloc opératoire, ça va de la gestion des dossiers des patients à la planification des interventions. C'est pour cela que nous pensons qu'il faut absolument investir dans des infrastructures informatiques et des logiciels spécialisés pour assurer une gestion efficace des données dans le bloc opératoire. En Algérie, les TIC ne sont presque pas utilisés dans les blocs opératoires sauf pour l'imagerie médicale qui permet de donner des images précises aux chirurgiens alors qu'il est possible d'élargir l'utilisation et profiter des avantages que peuvent offrir les TIC dans ce domaine comme par exemple : le guidage chirurgical, les robots chirurgiens, la télémédecine et la téléchirurgie et sans oublier les systèmes d'information hospitaliers.

L'idée de notre projet vient de là et donc nous proposons la conception et la réalisation de :

- Une application web pour la gestion des différentes étapes d'une intervention chirurgicale afin d'améliorer l'efficacité et la sécurité des interventions chirurgicales en aidant les équipes médicales à mieux coordonner et gérer les différentes phases de l'opération (avant, pendant et après l'intervention). Cette application pourra être utilisée par les différents acteurs du domaine médical sur une tablette ou sur un simple ordinateur.
- Une application mobile pour le suivi du patient en postopératoire où ce dernier pourra consulter ses informations, ses RDV, les résultats de ses examens mais il pourra également interagir avec le chirurgien en cas de complication ou pour lui envoyer une photo de l'état de la cicatrice par exemple.

#### Valeurs proposées

Notre projet est constitué de deux applications qui vont contribuer au développement de la e-santé en Algérie. Il permet de :

- Mettre l'accent sur les soins centrés sur le patient.
- Minimiser les réadmissions.
- Garantir la disponibilité de places supplémentaires pour les nouveaux patients.
- Améliorer de la transition des soins des patients postopératoires de l'établissement à domicile.

En effet, la valeur ajoutée de notre projet par rapport aux autres c'est qu'on insiste sur la phase postopératoire car en effet selon plusieurs études, ce sont les 30 premiers jours après la sortie de l'hôpital

qui sont une période délicate pour les patients postopératoires car c'est à ce moment que surviennent la plupart des complications, entraînant des visites inattendues aux urgences et des réadmissions.

Pour cela, nous proposons une application mobiles dédiée pour les patients qui sera utilisée pendant la période postopératoire où ils pourront répondre via une interface tactile sur leur smartphone à une série de questions liées à la qualité de leur récupération, degré de douleur et prendre quotidiennement des photos de leur site d'incision chirurgicale.

L'application mobile a trois objectifs principaux :

- Remplacer les visites de suivi programmées.
- Assurer la surveillance continue.
- Identifier à distance les complications au fur et à mesure qu'elles apparaissent.

#### Segments du marché

Nous pensons que les segments de marché suivants pourront bénéficier des avantages proposés par notre projet :

- Hôpitaux et établissements de santé, cliniques publiques ou privées de différentes tailles et spécialités répartis sur tout le territoire national. Ils peuvent utiliser l'application pour optimiser la planification et la gestion des interventions chirurgicales, améliorer la coordination entre les équipes médicales, réduire les erreurs et les risques, et améliorer les résultats cliniques.
- Chirurgiens et équipes chirurgicales pour faciliter la préparation des interventions chirurgicales.
- Entreprises de technologie médicale ou les boites ayant déjà développé des logiciels ou applications de gestion du dossier patient par exemple peuvent être intéressées par l'application pour compléter leurs offres existantes.
- Organismes de recherche peuvent utiliser l'application pour la collecte de données cliniques, l'analyse des résultats, la recherche médicale et l'éducation.
- Ministère de la Santé algérien peut jouer un rôle crucial dans l'adoption de technologies innovantes dans les établissements de santé du pays surtout si l'application répond aux normes et aux exigences réglementaires.

#### Marché cible

- Hôpitaux et établissements de santé en premier lieu car la majorité de ces établissements sont équipés de blocs opératoires et donc doivent absolument gérer les interventions chirurgicales de façon optimale.
- Organismes de recherche algériens car ils peuvent utiliser les données collectées et historisées de l'application que nous proposons pour effectuer des recherches, des statistiques et surtout préparer des dataset afin de pouvoir appliquer l'intelligence artificielle dessus et avoir des résultats purement algériens.
- Ministère de la Santé algérien a une grande influence sur tous les établissements nationaux.

## Relations Clients

#### Formation et assistance des clients

- Création des ressources pédagogiques : nous voulons développer du contenu pédagogique tel que des guides d'utilisation détaillés, des tutoriels vidéo ou des FAQ (Foire aux questions) pour aider nos clients à comprendre et à utiliser efficacement notre solution d'intervention chirurgicale. Nous voulons assurer que ces ressources sont claires, bien structurées et faciles à trouver sur notre site web et mobile.
- Organisation des webinaires et des formations en ligne : nous voulons proposer des sessions en direct ou enregistrées où nous pouvons partager des connaissances approfondies sur l'utilisation de notre solution. Cela permettra à nos clients de poser des questions et d'interagir avec nous en temps réel.

#### Collecte régulière des commentaires pour améliorer l'expérience utilisateur

- Utilisation des sondages et des questionnaires : Création d'enquêtes ou de questionnaires en ligne intégrés à notre site web pour recueillir les réactions de nos utilisateurs, en leur posant des questions ciblées sur leur expérience, leurs suggestions d'amélioration et leurs besoins spécifiques.
- Mettre en place une fonctionnalité de commentaires intégrée : nous permettons nos clients de laisser des commentaires directement sur notre site web. Cela peut se faire par le biais d'un formulaire de commentaires.

### Canneaux

- Application web : Création d'une application web pour la gestion des différentes étapes d'une intervention chirurgicale. Cette application pourra être utilisée par les différents acteurs du domaine médical sur une tablette ou sur un simple ordinateur.
- Application mobile (iOS/Android) : Création d'une application mobile pour le suivi du patient en postopératoire où ce dernier pourra consulter ses informations.
- Campagne d'emailing : Création d'une base de données de contacts, en Collectons les adresses e-mail des utilisateurs intéressés par notre solution d'intervention chirurgicale.
- Réseaux sociaux professionels : utilisation des Réseaux sociaux, tels que LinkedIn ou Twitter, en partagons du contenu informatif, des actualités, des études de cas ou des témoignages pour attirer l'attention des professionnels de la santé.

## Partenaire Clé

- Cliniques et hôpitaux pour la promotion de l'application : Nous recherchons des cliniques et des hôpitaux renommés dans le domaine de l'intervention chirurgicale, qui seraient intéressés par notre solution. Nous accordons une importance particulière à ceux qui entretiennent de bonnes relations avec les patients.
- Entreprises pharmaceutiques ou de matériel médical pour la publicité et les partenariats,

## Activités principales

- Formation des équipes médicales : Nous mettons à disposition des ressources de formation complètes, telles que des guides d'utilisation, des tutoriels vidéo et des manuels d'instruction. Notre priorité est de veiller à ce que ces ressources soient claires, concises et facilement accessibles.
- Maintenance et amelioration de la plateform : La plateforme bénéficie d'une maintenance régulière et d'améliorations constantes afin d'assurer sa performance optimale et répondre aux besoins évolutifs des utilisateurs.

## Ressources Clé

— Equipe de developpement et programmations

Pour le développement de notre projet ainsi que pour assurer la maintenance, nous aurons besoins de 15 postes directes comme montré dans le tableau :

- Infographes et concepteur d'interface utilisateur et qui respecte l'expérience utilisateur (UX)
- Développeurs avec des compétences en programmation
- Testeurs pour garantir la fiabilité de l'application
- Experts en sécurité pour assurer la traçabilité des données.
- Experts en déploiement pour déployer la solution chez les clients.
- Commerciaux pour démarcher les clients
- Technico-commerciaux pour le support technique.
- Formateurs pour former les clients à l'utilisation de la solution.
- Administrateur qui est considéré comme poste indirecte et c'est la personne qui va gérer l'application une fois installée chez le client, on peut par exemple mettre un administrateur principal et d'autres administrateurs secondaires (un par service).

Le tableaux suivant montre notre equipe :

<span id="page-64-0"></span>

| <b>Fonction</b>               | <b>Nombre de postes</b> |
|-------------------------------|-------------------------|
| <b>Infographes</b>            |                         |
| <b>Développeurs</b>           | з                       |
| <b>Testeurs</b>               | 2                       |
| <b>Experts en sécurité</b>    | 1                       |
| <b>Experts en déploiement</b> | 2                       |
| <b>Commerciaux</b>            | з                       |
| Technico-commerciaux          |                         |

TABLE  $3.1$  – Equipe de developpement et programmations

— Serveur et infrastructure informatique pour stocker les donnees : Nous voulons mettre en place un serveur et une infrastructure informatique robustes pour stocker et gérer les données. Ce serveur est conçu pour assurer la sécurité, la disponibilité et la confidentialité des informations sensibles des patients et des utilisateurs. Il dispose de sauvegardes régulières pour prévenir toute perte de données.

## Structure des coûts

<span id="page-65-0"></span>Le tableau suivant montre les différents frais que nous devons avoir durant la réalisation du projet.

| <b>Etape</b>          | Type                               |  |  |
|-----------------------|------------------------------------|--|--|
|                       | Salaire concepteur                 |  |  |
| <b>Conception</b>     | Salaire commerciaux                |  |  |
|                       | Salaire chef de projet             |  |  |
|                       | Salaire des développeurs           |  |  |
| Développement         | Salaire des infographes            |  |  |
|                       | Salaire des testeurs               |  |  |
|                       | Serveurs web                       |  |  |
|                       | Serveur de fichiers                |  |  |
| <b>Infrastructure</b> | Ordinateurs                        |  |  |
|                       | Tablettes / téléphones mobiles     |  |  |
|                       | Connexion internet professionnel   |  |  |
| <b>Maintenance</b>    | Salaire technico-commerciaux       |  |  |
|                       | Salaire formateur                  |  |  |
| <b>Marketing</b>      | Conception et impression de flyers |  |  |
|                       | Campagnes de publicité             |  |  |
| <b>Autres</b>         | Comptables, consultant juridique   |  |  |

Table 3.2 – Structure des coûts

<span id="page-65-1"></span>

| <b>Besoins</b>                   | Frais (Da) |                          |                          |                          |                          |  |  |  |
|----------------------------------|------------|--------------------------|--------------------------|--------------------------|--------------------------|--|--|--|
|                                  | $N+1$      | $N+2$                    | $N+3$                    | $N+4$                    | $N+5$                    |  |  |  |
| <b>Etablissement</b>             | 1 000 000  | $\overline{\phantom{0}}$ | $\overline{\phantom{0}}$ | $\blacksquare$           | $\blacksquare$           |  |  |  |
| Matériel et logiciel             | 3 000 000  | $\overline{\phantom{0}}$ | $\overline{\phantom{0}}$ | $\overline{\phantom{0}}$ | $\overline{\phantom{0}}$ |  |  |  |
| Salaires et cotisations sociales | 12 600 000 | 12 960 000               | 12 960 000               | 13 320 000               | 13 320 000               |  |  |  |
| <b>Campagne marketing</b>        | 1 000 000  | 500 000                  | 500 000                  | 300 000                  | 300 000                  |  |  |  |
| Autres dépenses                  | 1 500 000  | 1 500 000                | 1 500 000                | 1 500 000                | 1 500 000                |  |  |  |

Table 3.3 – plan financier des frais

## Source des revenus

On peut bien évidement établir des contrats avec les clients potentiels de notre application. Pour cela nous proposons les options suivantes :

- Contrats de type licence : ces contrats peuvent inclure des conditions telles que la durée de la licence, le nombre d'utilisateurs autorisés, les mises à jour et le support technique.
- Contrats de type sur mesure : pour les établissements de santé qui ont des besoins spécifiques qui ne sont pas couverts par les fonctionnalités existantes de notre application, en d'autres termes, on peut proposer une application personnalisée selon les besoins du client.
- Contrats de type maintenance : en plus de la licence, nous proposons des contrats de maintenance pour fournir des mises à jour régulières, des correctifs de bogues et une assistance en cas de problème technique.
- Contrats de partenariat : pour les organismes de recherches qui veulent utiliser les données.

<span id="page-67-0"></span>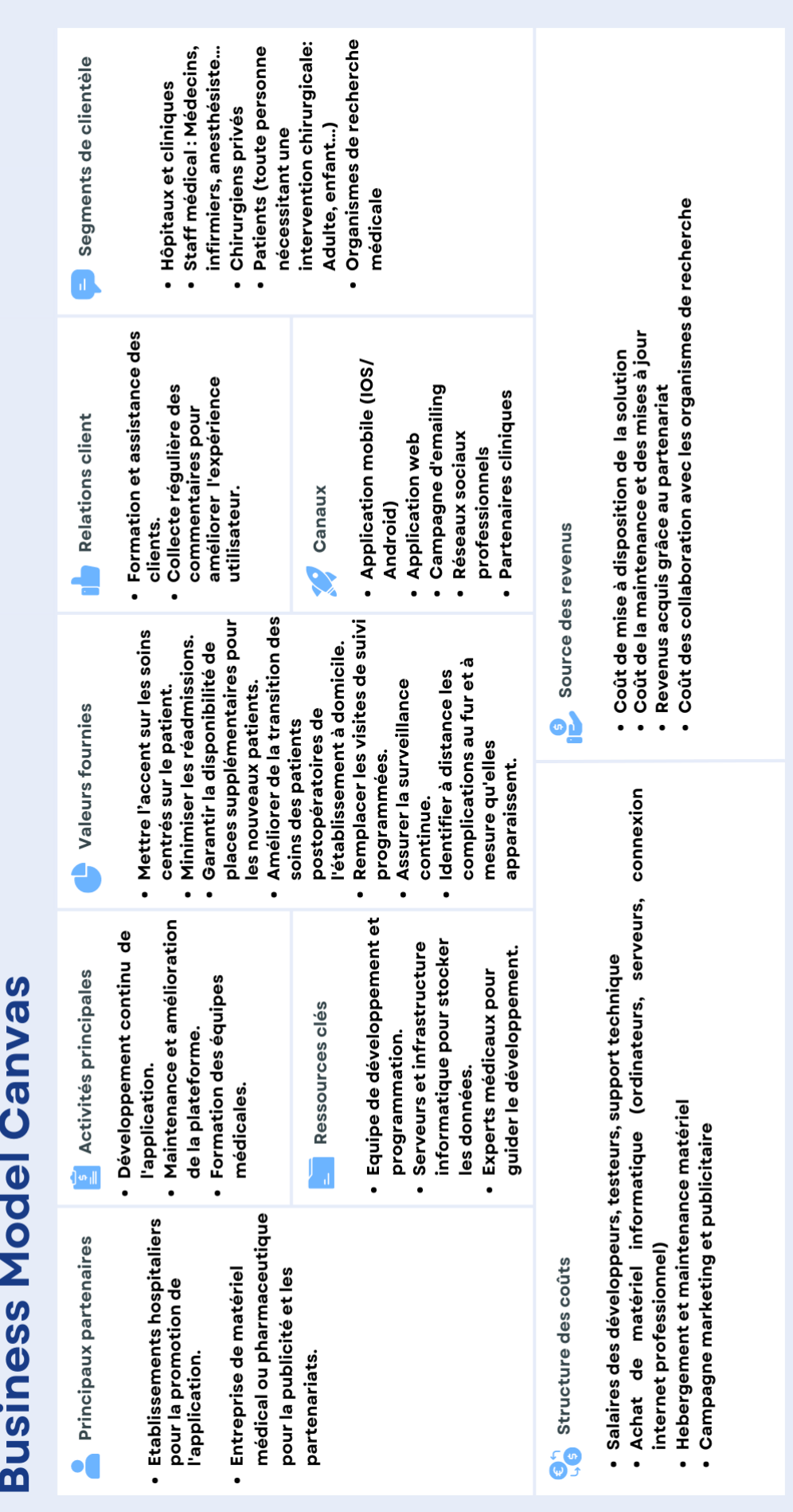